**MANUAL DE INSTALAÇÃO, OPERAÇÃO, CONFIGURAÇÃO E MANUTENÇÃO**  Fevereiro/2024

# **VPT10-P TRANSMISSOR DE PRESSÃO PROFIBUS PA**

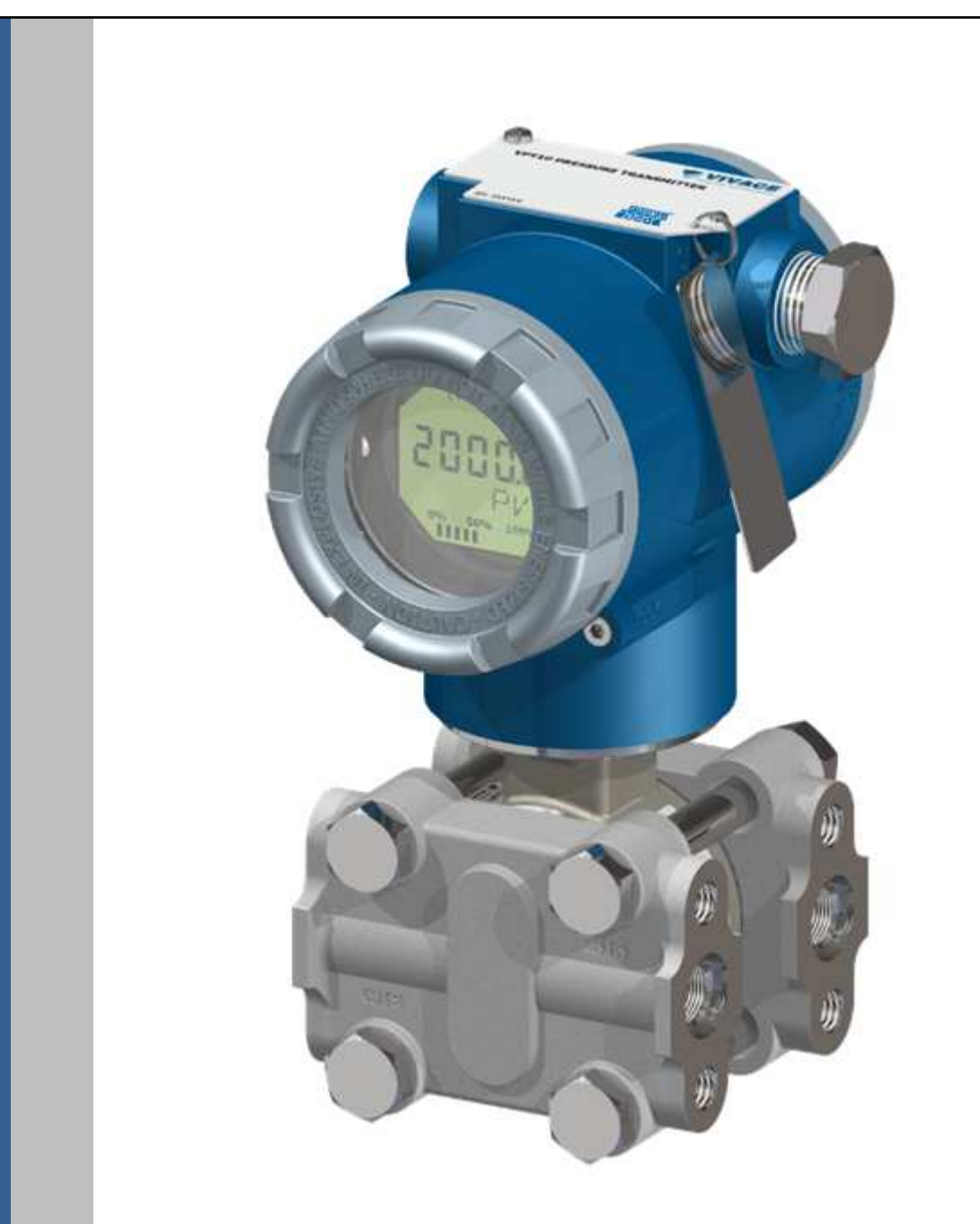

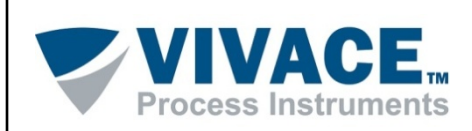

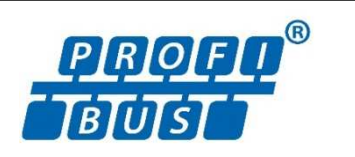

#### **COPYRIGHT**

Todos os direitos reservados, inclusive traduções, reimpressões, reproduções integrais ou parciais deste manual, concessão de patente ou registro de modelo de utilização/projeto.

 $\Box$  . The contribution of the contribution of the contribution of the contribution of the contribution of the contribution of the contribution of the contribution of the contribution of the contribution of the contributi

Nenhuma parte deste manual pode ser reproduzida, copiada, processada ou transmitida de qualquer maneira e em qualquer meio (fotocópia, digitalização, etc.) sem a autorização expressa da **Vivace Process Instruments Ltda**, nem mesmo para objetivo de treinamento ou sistemas eletrônicos.

PROFIBUS® é uma marca registrada da PROFIBUS International.

#### **NOTA IMPORTANTE**

Revisamos este manual com muito critério para manter sua conformidade com as versões de hardware e software aqui descritos. Contudo, devido à dinâmica de desenvolvimento e atualizações de versões, a possibilidade de desvios técnicos não pode ser descartada. Não podemos aceitar qualquer responsabilidade pela completa conformidade deste material.

A Vivace reserva-se o direito de, sem aviso prévio, introduzir modificações e aperfeiçoamentos de qualquer natureza em seus produtos, sem incorrer, em nenhuma hipótese, na obrigação de efetuar essas mesmas modificações nos produtos já vendidos.

As informações contidas neste manual são atualizadas frequentemente. Por isso, quando for utilizar um novo produto, por favor verifique a última versão do manual pela Internet através do site www.vivaceinstruments.com.br, onde ele pode ser baixado.

Você cliente é muito importante para nós. Sempre seremos gratos por qualquer sugestão de melhorias, assim como de novas ideias, que poderão ser enviadas para o email: contato@vivaceinstruments.com.br, preferencialmente com o título "Sugestões".

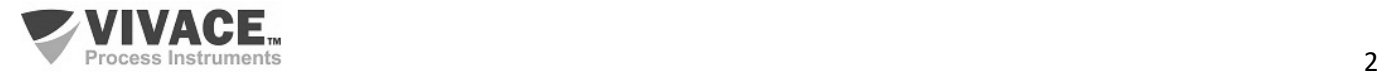

# **ÍNDICE**

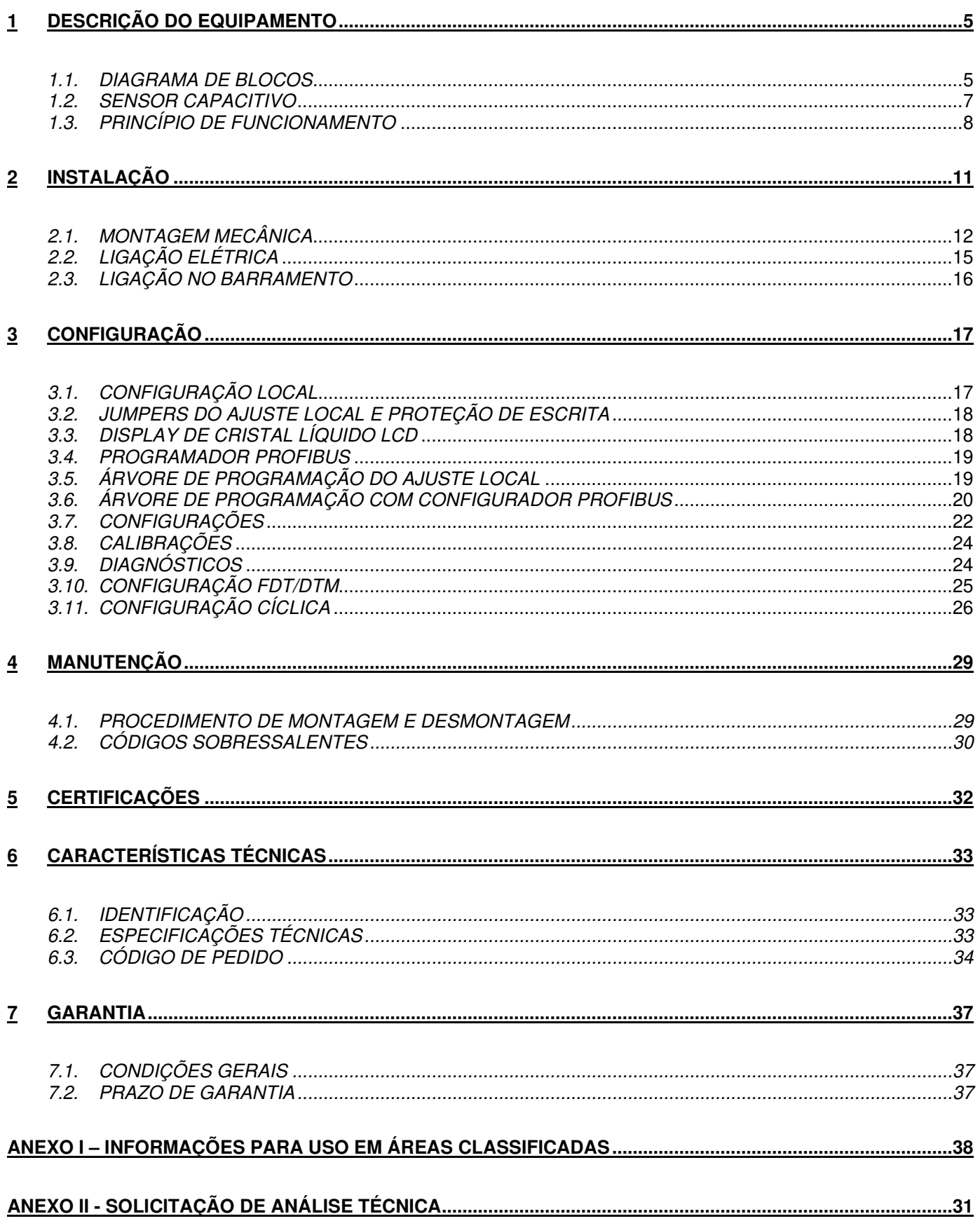

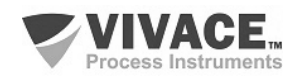

# **ATENÇÃO**

É extremamente importante que todas as instruções de segurança, instalação e operação contidas neste manual sejam seguidas fielmente. O fabricante não se responsabiliza por danos ou mau funcionamento causados por uso impróprio deste equipamento.

 $\Box$  . The contribution of the contribution of the contribution of the contribution of the contribution of the contribution of the contribution of the contribution of the contribution of the contribution of the contributi

Deve-se seguir rigorosamente as normas e boas práticas relativas à instalação, garantindo corretos aterramento, isolação de ruídos e boa qualidade de cabos e conexões, a fim de proporcionar o melhor desempenho e durabilidade ao equipamento.

Atenção redobrada deve ser considerada em relação a instalações em áreas classificadas e perigosas, quando aplicáveis.

#### **PROCEDIMENTOS DE SEGURANÇA**

- Designar apenas pessoas qualificadas, treinadas e familiarizadas com o processo e os equipamentos;
- Instalar o equipamento apenas em áreas compatíveis com o seu funcionamento, com as devidas conexões e proteções;
- Utilizar os devidos equipamentos de segurança para qualquer manuseio do equipamento em campo;
- Desligar a energia da área antes da instalação do equipamento.

# **SIMBOLOGIA UTILIZADA NESTE MANUAL**

Cuidado - indica risco ou fontes de erro

Informação Importante

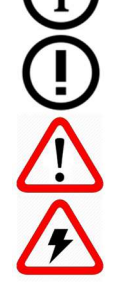

Risco Geral ou Específico

Perigo de Choque Elétrico

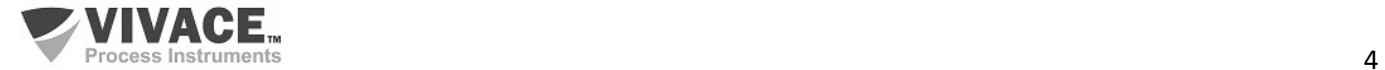

#### **INFORMAÇÕES GERAIS**

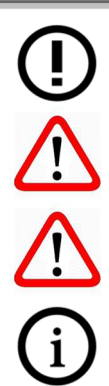

A Vivace Process Instruments garante o funcionamento deste equipamento, de acordo com as descrições contidas em seu manual, assim como em características técnicas, não garantindo seu desempenho integral em aplicações particulares.

 $\Box$  . The contribution of the contribution of the contribution of the contribution of the contribution of the contribution of the contribution of the contribution of the contribution of the contribution of the contributi

O operador deste equipamento é responsável pela observação de todos os aspectos de segurança e prevenção de acidentes aplicáveis durante a execução das tarefas contidas neste manual.

Falhas que possam ocorrer no sistema, que causem danos à propriedade ou lesões a pessoas, devem ser prevenidas adicionalmente por meios externos que permitam uma saída segura para o sistema.

Este equipamento deve ser utilizado somente com os fins e métodos propostos neste manual.

#### **SALVAMENTO DE DADOS**

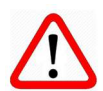

Sempre que um dado estático for alterado via configuração, o display LCD exibirá o ícone  $\triangle$ , que ficará piscando até que o processo de salvamento esteja completo.

Caso o usuário deseje desligar o equipamento, deverá aguardar a finalização do processo.

Se o equipamento for desligado durante o processo de salvamento, será executado um default, colocando valores padrões em seus parâmetros e o usuário deverá, posteriormente, verificar e configurar tais parâmetros de acordo com sua necessidade.

#### **ERRO NO SALVAMENTO DE DADOS**

Caso alguma operação de execução ou salvamento de dados tenha sido realizada de forma incorreta, a mensagem "BlkEr" será exibida no display quando o equipamento for energizado.

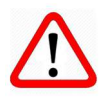

Neste caso, o usuário deverá executar a inicialização de fábrica utilizando duas chaves magnéticas, como descrito a seguir. As configurações específicas da aplicação deverão ser realizadas novamente após este procedimento (com exceção do endereço físico e do parâmetro "GSD Identifier Number Selector").

- Com o equipamento desligado, acesse os orifícios "Z" e "S" do ajuste local, localizados sob a plaqueta de identificação do equipamento;

- Insira uma das chaves no orifício "Z" e a outra no orifício "S";
- Energize o equipamento e mantenha as chaves até que o ícone  $\Box$  seja exibido;

- Não desligue o equipamento enquanto o símbolo  $\triangle$  estiver sendo exibido no display. Caso isso aconteça, reinicie o procedimento.

# **CONFIGURAÇÃO COM SIMATIC PDM**

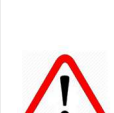

Ao utilizar a ferramenta SIMATIC PDM para configuração/parametrização deste equipamento, não utilize a funcionalidade de download via menu "Download to Device". Esta função pode configurar inadequadamente o equipamento.

Recomendamos que o usuário utilize primeiramente a opção "Download to PG/PC", lendo os parâmetros do equipamento e, posteriormente, a opção "Menu Device", onde se localizam os menus específicos para os blocos transdutores, funcionais e LCD, calibração, manutenção, fábrica etc. De acordo com cada menu, o usuário poderá, então, alterar o parâmetro e a funcionalidade que desejar, de forma rápida e pontual.

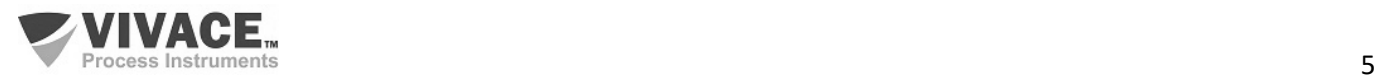

# **1 DESCRIÇÃO DO EQUIPAMENTO**

O VPT10 PROFIBUS é um transmissor para medida de pressão diferencial, absoluta e manométrica, nível e vazão com tecnologia PROFIBUS PA e integra a família de equipamentos de campo da Vivace Process Instruments.

 $\Box$  . The contribution of the contribution of the contribution of the contribution of the contribution of the contribution of the contribution of the contribution of the contribution of the contribution of the contributi

O transmissor VPT10 PROFIBUS possui sensor capacitivo inteligente, microprocessado, que proporciona uma operação segura, assim como um excelente desempenho em campo. Possui compensações de pressão e temperatura integradas, proporcionando alto desempenho e estabilidade de operação.

O transmissor é alimentado por uma tensão de 9 a 32 Vcc e utiliza o protocolo de comunicação Profibus PA, de acordo com a IEC61158-2.

Através de um configurador Profibus PA, plataforma Android ou ferramentas baseadas em EDDL ou FDT/DTM é possível configurar facilmente o transmissor. Além disso é possível fazer a configuração do endereço do VPT10 PROFIBUS via ajuste local, através de uma chave magnética ou via ferramentas de configuração.

O transmissor de pressão inteligente VPT10 PROFIBUS é calibrado em fábrica antes do envio a clientes. Se necessário recalibrar este transmissor em campo, certifique-se de usar um calibrador pelo menos três vezes mais preciso do que as especificações. Para garantir o uso correto e eficiente do transmissor, leia este manual antes da instalação.

# **1.1. DIAGRAMA DE BLOCOS**

A modularização dos componentes do transmissor está descrita no diagrama de blocos a seguir.

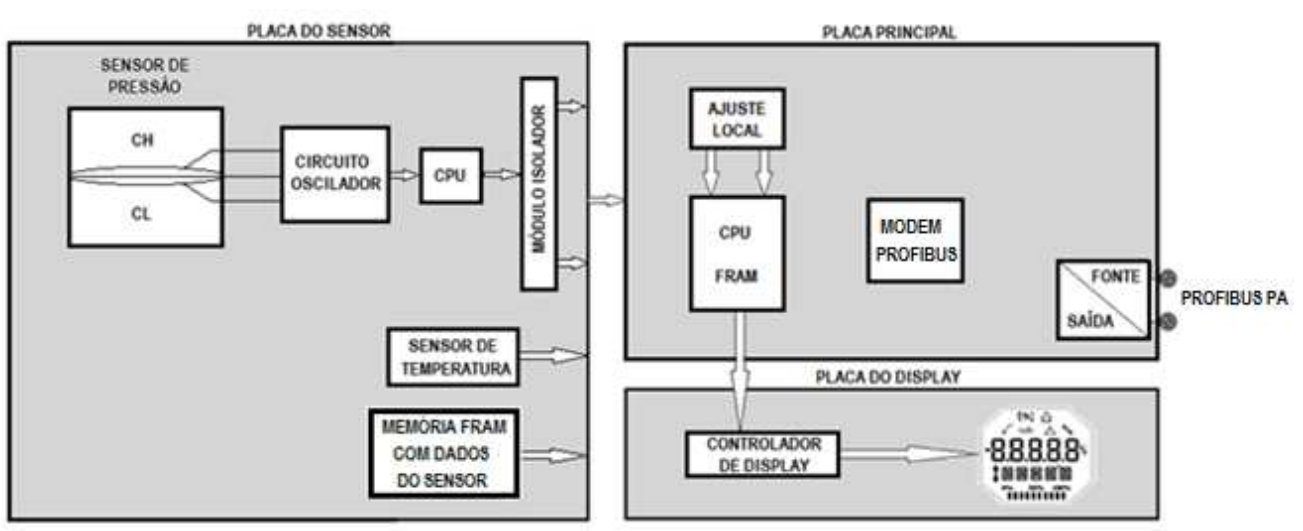

Figura 1.1 – Diagrama de blocos do VPT10 PROFIBUS.

A placa principal controla as principais funções do transmissor de pressão. Nela estão o Modem Profibus PA e o microcontrolador (CPU). O Modem é responsável por interpretar os frames do barramento Profibus PA, fazendo a interface da CPU com os sinais Profibus PA da rede de comunicação.

A CPU recebe também as entradas do bloco de ajuste local (sensores tipo Hall) para a configuração local do endereço do transmissor via chave magnética.

A placa do display possui um bloco controlador que faz a interface entre o LCD e a CPU, adaptando as mensagens a serem exibidas no indicador.

A placa do sensor é responsável pela leitura das capacitâncias do sensor capacitivo, assim como da temperatura e de seu processamento junto à CPU principal.

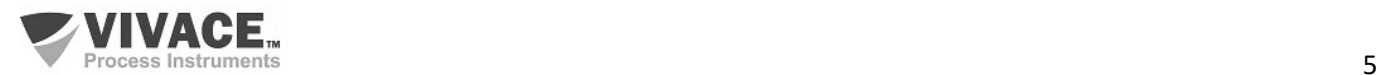

# **1.2. SENSOR CAPACITIVO**

O sensor de pressão utilizado pelo transmissor de pressão VPT10 é do tipo capacitivo (célula capacitiva), mostrado esquematicamente na figura 1.2. Veja a figura 1.3 para entender o princípio de funcionamento do sensor capacitivo.

 $\Box$  . The contribution of the contribution of the contribution of the contribution of the contribution of the contribution of the contribution of the contribution of the contribution of the contribution of the contributi

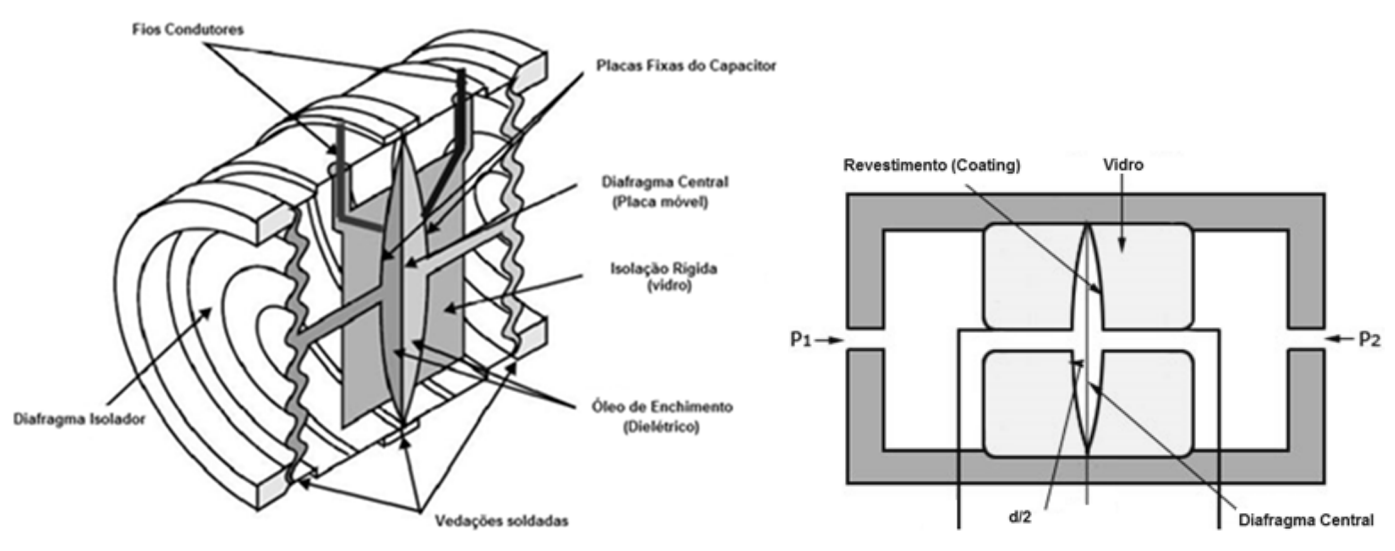

Figura 1.2 – Sensor capacitivo de alto desempenho. Figura 1.3 – Princípio de funcionamento do sensor capacitivo.

O núcleo do sensor capacitivo é o diafragma central. Existem duas capacitâncias de medição (CH e CL), de acordo com a posição deste diafragma. Estas capacitâncias de medição compartilham o diafragma central (placa móvel) e a outra placa é fixada nos dois lados do sensor.

Quando as pressões dos dois lados são iguais, o diafragma fica no centro e as capacitâncias dos dois lados são iguais. Porém, quando a pressão do lado de alta pressão (CH) for maior que a pressão do lado de baixa pressão (CL), por exemplo, o fluido de enchimento se deslocará, fazendo com que o diafragma se mova para o lado de baixa pressão. Como resultado, a capacitância do lado de alta pressão será inferior à capacitância do lado de baixa pressão.

No entanto, quando a estrutura de capacitância diferencial é utilizada, a distância entre as placas de CL e CH possui uma variação linear com a relação entre a diferença e a soma das capacitâncias medidas.

Quando o deslocamento do diafragma central for menor do que a sua espessura, haverá uma relação linear entre este deslocamento e a pressão diferencial. Ou seja, se a pressão diferencial (∆P) aplicada à célula capacitiva não defletir o diafragma sensor além de d/4, podemos admitir que  $\Delta P$  será proporcional a  $\Delta d$ .

Em resumo:

3

P1 e P2 são pressões aplicadas nos lados de alta e baixa pressão (H e L), respectivamente.

CH = capacitância do lado de alta pressão, medida entre a placa fixa do lado P1 e o diafragma central.

CL = capacitância do lado de baixa pressão, medida entre a placa fixa do lado P2 e o diafragma central.

d = distância entre as placas fixas de CH e CL.

∆d = deflexão sofrida pelo diafragma central devido à aplicação da pressão diferencial ∆P = P1 - P2.

A capacitância de um capacitor de placas planas e paralelas pode ser expressa em função da área (A) das placas e da distância (d) que as separa como:

$$
C = \frac{\epsilon A}{d}
$$
, onde  $\epsilon$  = constante dielétrica do meio existente entre as placas do capacitor.

Se considerarmos CH e CL como capacitâncias de placas planas paralelas de mesma área, quando P1 > P2 tem-se:

$$
CH = \frac{\epsilon \cdot A}{(d/2) + \Delta d} \quad e \quad CL = \frac{\epsilon \cdot A}{(d/2) - \Delta d}
$$

Por outro lado, se a pressão diferencial (∆P) aplicada à célula capacitiva não defletir o diafragma sensor além de d/4, podemos admitir ∧P proporcional a ∧d. AP ∞ ∧d

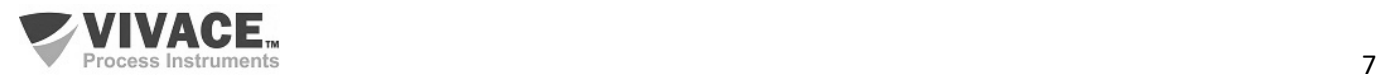

Se desenvolvermos a expressão (CL-CH) / (CL+CH) obteremos:

$$
\Delta P = \frac{CL - CH}{CL + CH} = \frac{2\Delta d}{d}
$$

Como a distância (d) entre as placas fixas de CH e CL é constante, a expressão (CL-CH) / (CL+CH) é proporcional a Δd e, portanto, à pressão diferencial que se deseja medir.

 $\Box$  . The contribution of the contribution of the contribution of the contribution of the contribution of the contribution of the contribution of the contribution of the contribution of the contribution of the contributi

Assim, conclui-se que a célula capacitiva é um sensor de pressão constituído por dois capacitores de capacitâncias variáveis, conforme a pressão diferencial aplicada.

Estes capacitores fazem parte de um circuito oscilador que tem sua frequência dependente da pressão diferencial aplicada. Esta frequência será inversamente proporcional à pressão aplicada e é medida pela CPU do sensor de pressão com altas resolução, exatidão e velocidade de processamento.

# **1.3. PRINCÍPIO DE FUNCIONAMENTO**

O VPT10 PROFIBUS possui os seguintes blocos funcionais: PHY (Bloco Físico), TRD (Bloco Transdutor), AI (Bloco de Entrada Analógica), TOT (Bloco Totalizador) e LCD (Bloco de Configuração da Monitoração no LCD e Árvore de Ajuste Local). A figura 1.4 esquematiza o modelo de blocos funcionais para o transmissor VPT10 PROFIBUS.

Basicamente, o sinal do sensor é convertido para um valor medido através do bloco transdutor e transferido para o bloco de função AI ou TOT. Neste ponto, o valor medido pode ser escalonado e ter seus valores limitados, antes de disponibilizar o valor de saída para a varredura cíclica do controlador mestre Profibus.

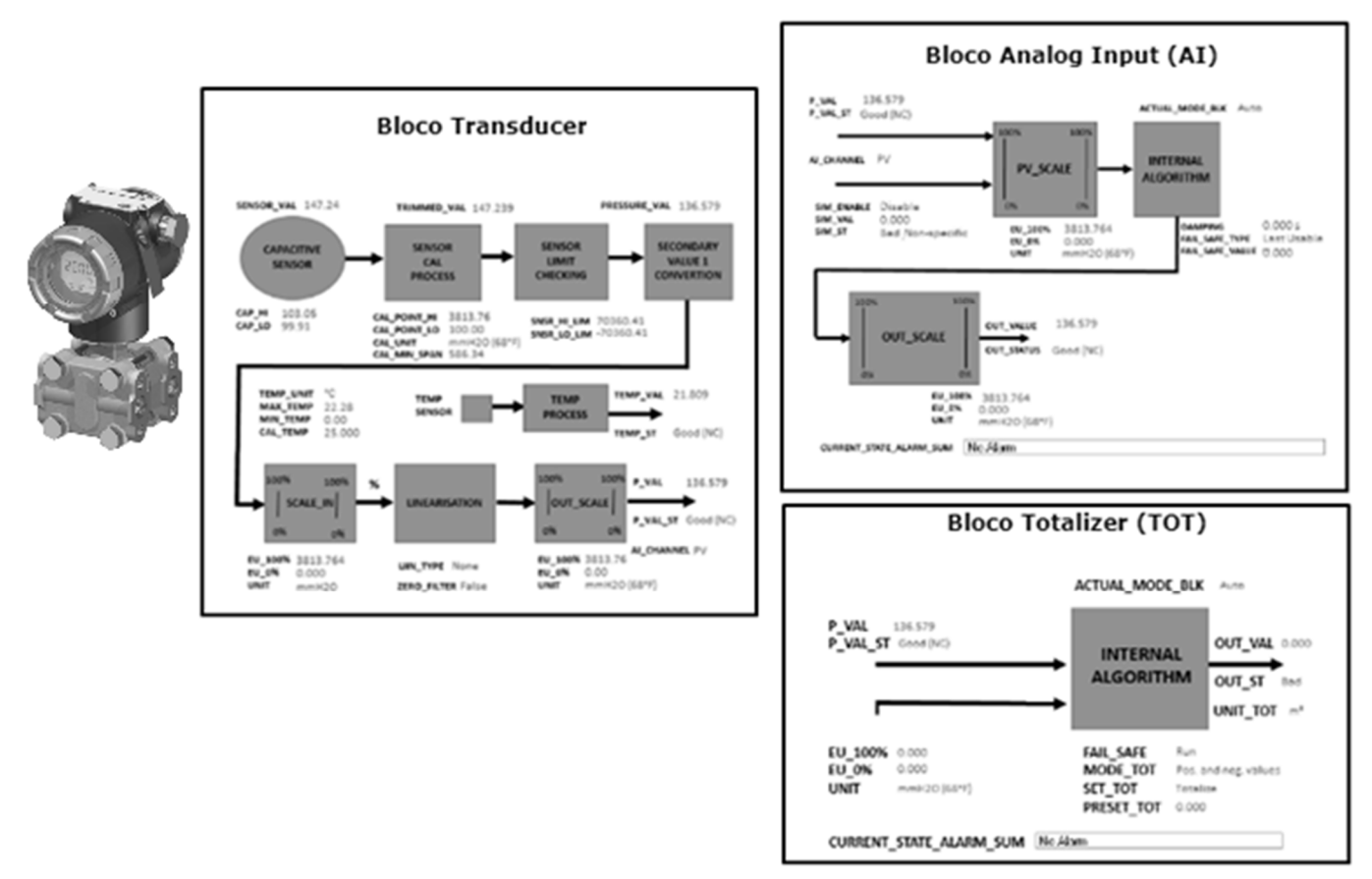

Figura 1.4 – Princípio de funcionamento do VPT10 PROFIBUS.

Analisando o diagrama da figura 1.4, pode-se ver que o sinal de pressão é entregue ao bloco transdutor, que considera o procedimento de calibração feito em fábrica e/ou pelo usuário antes de disponibilizar o valor "trimado".

Este valor será verificado nas condições limites conforme a faixa de operação do sensor e, uma vez não observadas estas condições, um status será gerado pelo bloco transdutor através do valor primário. Importante ressaltar que na estratégia implementada no mestre, deverão ser tomadas ações de acordo com este status.

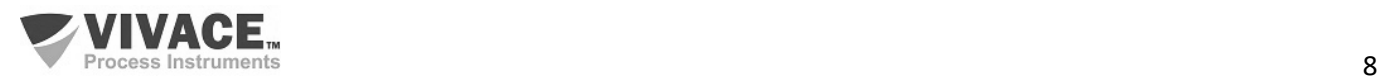

Estando de acordo com a faixa do sensor, o usuário poderá escolher a forma de tratamento do valor de pressão: Linear, Tabela, Extração de Raiz Quadrada ou a combinação entre Tabela e Extração de Raiz Quadrada. Com a opção de tabela, tem-se a possibilidade de montar uma tabela de até 21 pontos, principalmente utilizada com a caracterização de volumes em tanques. A extração de raiz quadrada é utilizada na aplicação da função de transferência de medições de massa e fluxo.

 $\Box$  . The contribution of the contribution of the contribution of the contribution of the contribution of the contribution of the contribution of the contribution of the contribution of the contribution of the contributi

O VPT10 PROFIBUS ainda fornece a leitura de temperatura ambiente, como variável secundária. Veja os blocos AI e TOT na figura 1.4.

O bloco AI recebe o valor de pressão ou vazão do bloco transdutor. Segundo a configuração prévia do usuário, serão verificados limites, alertas e condições de falha segura. Além disso, pode-se configurar escalas, unidades e filtro de amortecimento (damping) no sinal do processo que será disponibilizado via troca cíclica de dados. Pode-se também simular um valor para condições de testes de *loop*, muito utilizado em comissionamentos e startups de plantas.

O bloco TOT também recebe, via canal, o sinal de vazão e prevê tratamentos de status e condições de falha segura. A integração é feita levando-se em conta o modo de operação (MODE\_TOT): somente valores positivos de vazão, somente valores negativos de vazão ou ambos os valores. Também pode-se zerar a totalização (reset) ou configurar um valor inicial de partida (*preset*) através do parâmetro SET\_TOT. A opção de reset é muito utilizada em processos por batelada.

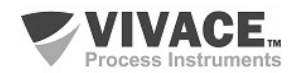

# **2 INSTALAÇÃO**

#### **RECOMENDAÇÕES**

 $\Box$  . The contribution of the contribution of the contribution of the contribution of the contribution of the contribution of the contribution of the contribution of the contribution of the contribution of the contributi

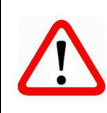

Ao levar o transmissor para o local de instalação, transfira-o na embalagem original. Desembale o transmissor no local da instalação para evitar danos durante o transporte.

# **RECOMENDAÇÕES**

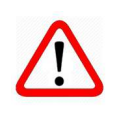

O modelo e as especificações do equipamento estão indicados na plaqueta de identificação, localizada na parte superior do invólucro. Verifique se as especificações e o modelo fornecidos estão de acordo com o que foi especificado para a sua aplicação e seus requisitos.

Esteja atento aos limites máximo e mínimo das especificações e faixa do sensor. Após a instalação em campo, veja o tópico sobre Calibração.

# **ARMAZENAMENTO**

As seguintes precauções devem ser observadas ao armazenar o equipamento, especialmente por um longo período:

(1) Selecione uma área de armazenamento que atenda às seguintes condições:

- a) Sem exposição direta a chuva, água, neve ou luz do sol.
- b) Sem exposição a vibrações e choques.
- c) Temperatura e umidade normais (cerca de 20°C / 70°F, 65% UR).

No entanto, também pode ser armazenado sob temperatura e umidade nos seguintes intervalos:

- *●* Temperatura ambiente: -40°C a 85°C (sem LCD)\* ou -30°C a 80°C (com LCD)
- *●* Umidade Relativa: 5% a 98% UR (a 40°C)

(2) Quando da armazenagem do equipamento, utilizar a embalagem original (ou similar) de fábrica.

(3) Se estiver armazenando um equipamento Vivace que já tenha sido utilizado, limpe bem todas as partes úmidas e conexões em contato com o processo. Mantenha as tampas e conexões fechadas e protegidas adequadamente com o que foi especificado para a sua aplicação e seus requisitos. Ao instalar ou armazenar o transmissor de nível deve-se proteger o diafragma contra contatos que possam arranhar ou perfurar sua superfície.

\* Uso geral somente. Para versões à prova de explosão, siga as exigências de certificação do produto.

#### **INSTALAÇÃO**

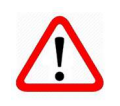

Feche as tampas do equipamento corretamente e garanta a montagem correta dos prensa-cabos, evitando folgas entre o cabo e o prensa-cabos que possam favorecer a entrada de umidade.

Feche as conexões sem uso adequadamente, impedindo a entrada de umidade que pode gerar baixa isolação e danos aos circuitos eletrônicos.

Em situações de umidade, os danos causados ao equipamento NÃO serão cobertos pela garantia.

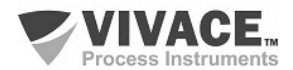

# **2.1. MONTAGEM MECÂNICA**

O transmissor VPT10 PROFIBUS foi projetado para instalação em campo e, portanto, suporta exposição a intempéries, tendo bom desempenho com variações de temperatura, umidade e vibração.

 $\Box$  . The contribution of the contribution of the contribution of the contribution of the contribution of the contribution of the contribution of the contribution of the contribution of the contribution of the contributi

Sua carcaça tem grau de proteção IP67, sendo imune à entrada de água em seu circuito eletrônico e borneira, desde que o prensa cabo ou o eletroduto da conexão elétrica esteja corretamente montado e vedado com selante não endurecível. As tampas também devem estar bem fechadas para evitar a entrada de umidade, já que as roscas da carcaça não são protegidas por pintura.

O circuito eletrônico é revestido com um verniz à prova de umidade, mas exposições constantes a umidade ou meios corrosivos podem comprometer sua proteção e danificar os componentes eletrônicos.

Na figura 2.1 encontram-se o desenho dimensional e as formas de montagem do VPT10 com suporte em tubo de 2" ou parede/painel.

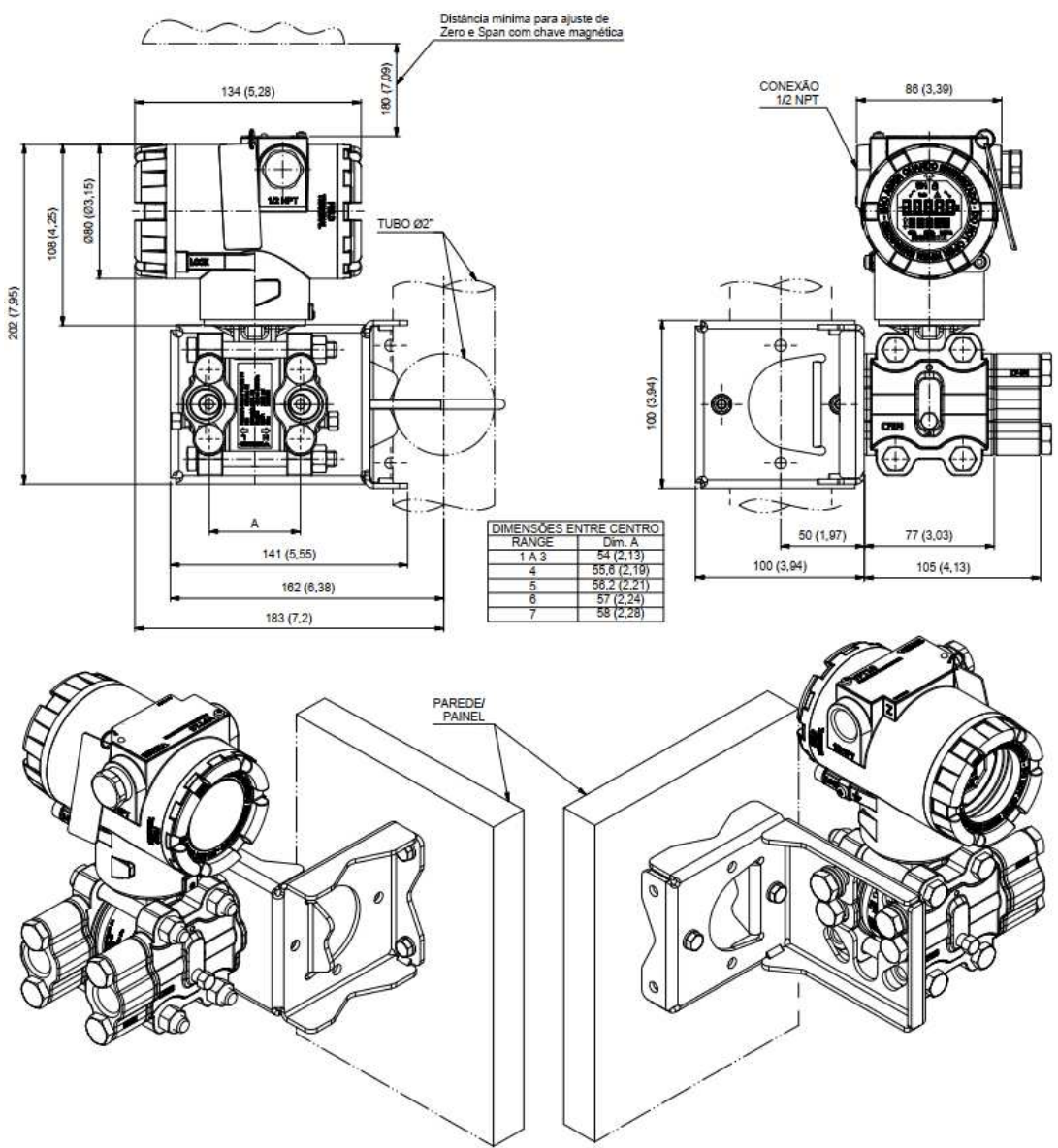

Figura 2.1 – Desenho dimensional e esquema de montagem do VPT10 PROFIBUS.

Para que não haja risco das tampas do VPT10 se soltarem involuntariamente devido a vibrações, por exemplo**,** elas podem ser travadas através de parafuso, conforme ilustrado na figura 2.2.

O VPT10 é um equipamento de campo que pode ser instalado através de um suporte em um tubo de 2" fixado através de um grampo U. Para o melhor posicionamento do LCD o equipamento pode girar 4 x 90°, conforme mostra a figura 2.3. O transmissor pode também ser fixado com o mesmo suporte em parede ou painel.

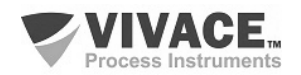

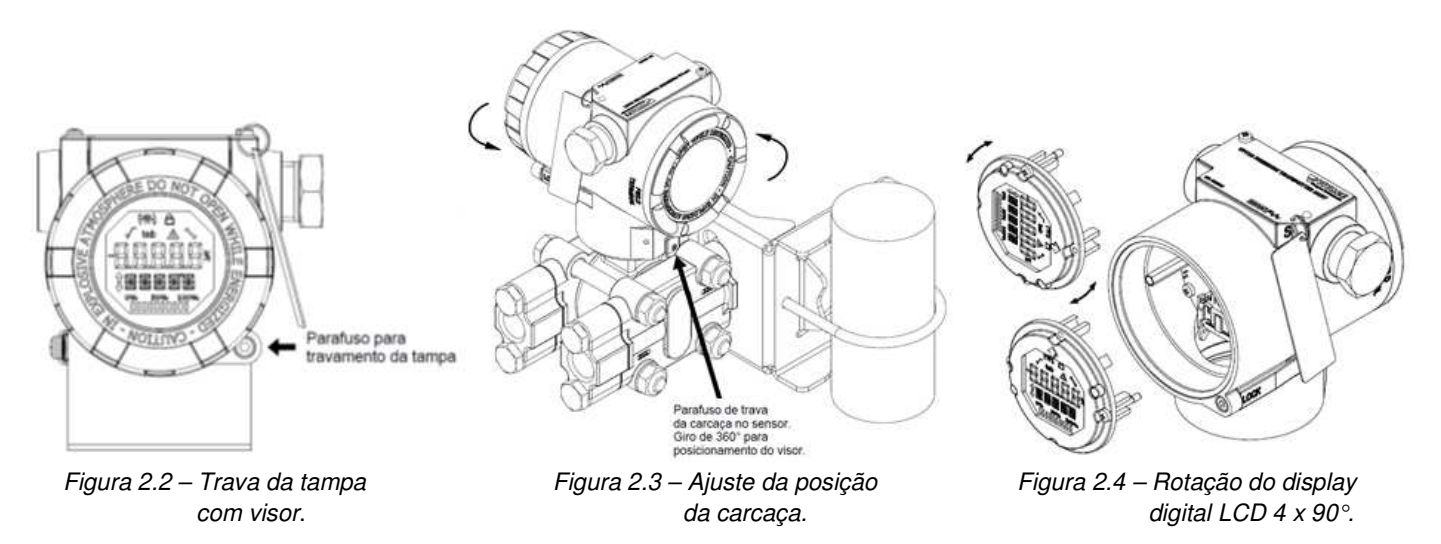

 $\Box$  . The contribution of the contribution of the contribution of the contribution of the contribution of the contribution of the contribution of the contribution of the contribution of the contribution of the contributi

O display de cristal líquido LCD do VPT10 pode ser rotacionado 4 x 90° para que a indicação fique o mais adequada possível para facilitar a visualização do usuário. A figura 2.4 ilustra as possibilidades de rotação do LCD do VPT10.

# **NOTA** O transmissor de pressão VPT10 foi projetado para suportar condições ambientais severas. Contudo, para garantir uma operação estável e precisa por longo tempo, as seguintes precauções devem ser observadas ao selecionar um local de instalação.

# **Temperatura Ambiente**

O VPT10 possui um algoritmo intrínseco para compensação das variações de temperatura. No processo produtivo, cada transmissor é submetido a vários ciclos de temperatura e um polinômio é criado, a fim de minimizar a variação de temperatura, garantindo alto desempenho das medições de pressão em qualquer temperatura. Porém, recomendase evitar locais sujeitos a grandes variações de temperatura ou gradiente de temperatura. Se o local for exposto ao calor radiante, providencie isolamento térmico ou ventilação adequada. Deve-se evitar também instalações onde o fluido de processo possa congelar dentro da câmara do transmissor, o que poderia causar danos permanentes à célula capacitiva.

# **Condições da Atmosfera**

Evite instalar o transmissor em uma atmosfera corrosiva. Caso seja necessário, providenciar medidas adequadas para prevenir ou minimizar intrusão/estagnação de água da chuva ou condensações que possam se acumular por meio da entrada elétrica. Além disso, devem ser tomadas as precauções adequadas em relação a corrosão, devido a condensação ou umidade na borneira do equipamento. Inspecione-o regularmente, verificando o fechamento adequado de suas tampas. As tampas devem ser completamente fechadas manualmente até que o anel o'ring seja comprimido, garantindo a vedação completa. Evite utilizar ferramentas nesta operação. Procure não retirar as tampas da carcaça no campo, pois cada abertura introduz mais umidade aos circuitos.

# **Choque e Vibração**

Selecione um local de instalação sujeito a choques e vibrações mínimos. Embora o transmissor seja projetado para ser relativamente resistente e insensível a vibrações, recomenda-se seguir as boas práticas de engenharia. Devem ser evitadas montagens próximas a bombas, turbinas ou outros equipamentos que gerem vibração excessiva. Caso a presença de vibração seja inevitável, instale o transmissor em uma base sólida, utilizando mangueiras flexíveis que não transmitam a vibração.

# **Instalação de Transmissores com Certificação à Prova de Explosão**

Os transmissores com esta certificação devem ser instalados em áreas de risco de acordo com a classificação da área para a qual são certificados. As instalações feitas em áreas classificadas devem seguir as recomendações da norma NBR/IEC60079-14.

# **Acessibilidade**

Sempre selecione um local que forneça fácil acesso ao transmissor para manutenção e/ou calibração. Se for o caso, rotacione o LCD para adequada visualização.

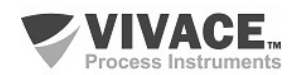

Alguns exemplos de montagens, mostrando a localização do transmissor em relação à tomada, são apresentados na figura 2.5. A localização da tomada de pressão e a posição relativa do transmissor são indicadas na tabela 2.1.

 $\Box$  . The contribution of the contribution of the contribution of the contribution of the contribution of the contribution of the contribution of the contribution of the contribution of the contribution of the contributi

| <b>Fluido do Processo</b> | Localização das<br>Tomadas <sup>1</sup> | Localização do VPT10 em<br>relação à Tomada |
|---------------------------|-----------------------------------------|---------------------------------------------|
| Gás                       | Superior ou Lateral                     | Acima                                       |
| Liguido                   | Lateral                                 | Abaixo ou no mesmo nível                    |
| Vapor                     | Lateral                                 | Abaixo usando-se câmara de condensação      |

Tabela 2.1 – Locação das tomadas de pressão.

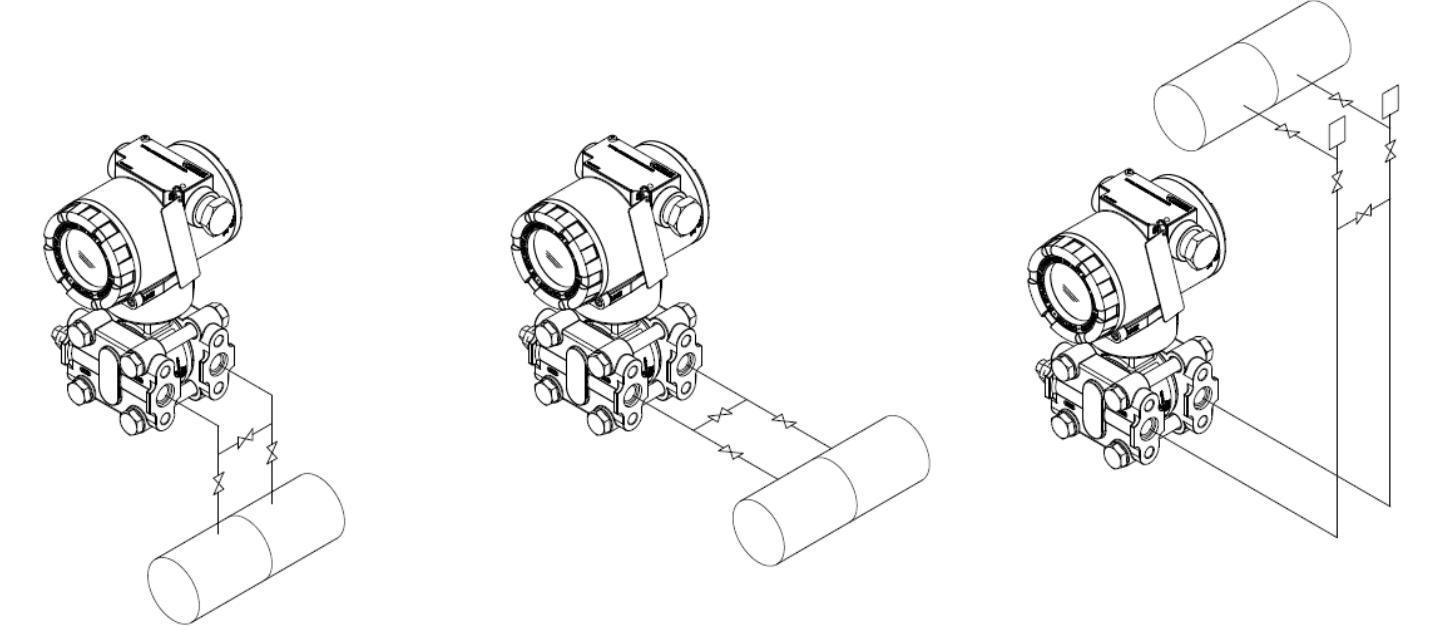

Figura 2.5 – Exemplos de montagem do transmissor, em relação à tomada de pressão.

# **Recomendações de Instalação da Tubulação**

Líquidos ou vapores: a tubulação deve possuir inclinação mínima de 25,4 mm (1 polegada) a cada 305 mm (1 pé);

Líquidos: quando o transmissor estiver no mesmo nível ou acima da conexão ao processo, é recomendado um sifão para protegê-lo do vapor do processo, retendo a água;

Incline a tubulação para baixo no sentido do transmissor, se estiver localizado abaixo da conexão ao processo, para permitir que as bolhas subam e regressem à tubulação através do líquido;

Se o transmissor estiver localizado acima da conexão ao processo, a tubulação deve elevar-se verticalmente por cima do transmissor. Neste caso, incline para baixo no sentido da linha de fluxo com uma válvula de purga no ponto mais elevado;

Gases: utilize um canal de condensado e drene no ponto baixo (pode ser necessária proteção contra congelamento).

#### **Diretrizes Gerais da Tubulação**

Ao medir fluidos que contenham sólidos em suspensão, instale válvulas em intervalos regulares para purgar a tubulação;

Efetue a purga de todas as linhas em instalações novas, com ar comprimido ou vapor, e lave-as com fluidos do processo (quando possível) antes de conectar estas linhas para medição do transmissor;

Verifique se as válvulas nas linhas de purga estão bem fechadas após o procedimento inicial de purga e após cada procedimento de manutenção posterior.

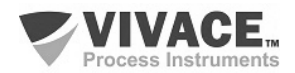

# **2.2. LIGAÇÃO ELÉTRICA**

Para acessar a borneira é necessário remover a tampa traseira do VPT10 PROFIBUS. Para tanto, solte o parafuso de trava da tampa (veja figura 2.6) girando-o no sentido horário.

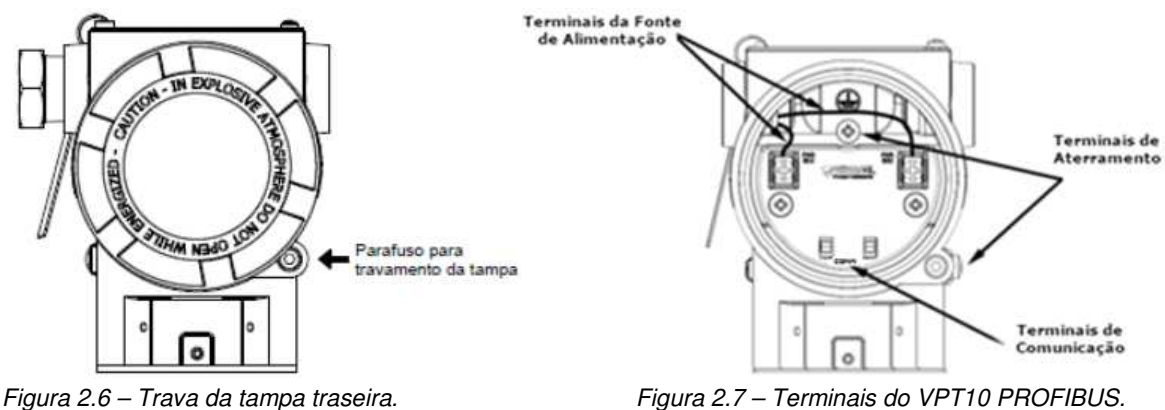

Na figura 2.7 são mostrados os terminais de alimentação (PWR BUS), além dos terminais de aterramento (um interno e outro externo) e os terminais de comunicação. Para alimentar o equipamento recomenda-se utilizar cabos certificados Profibus PA tipo AWG18 com shield (capacitância < 30 pF). Na tabela 2.2 estão descritas as funções dos terminais do VPT10 PROFIBUS.

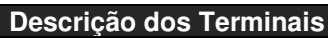

Terminais de Alimentação – PWR BUS 9 a 32 Vcc sem polaridade

Terminais de Aterramento 1 interno e 1 externo

Terminais de Comunicação – COMM Comunicação Profibus PA com configurador

Tabela 2.2 – Descrição dos terminais do VPT10 **PROFIBUS** 

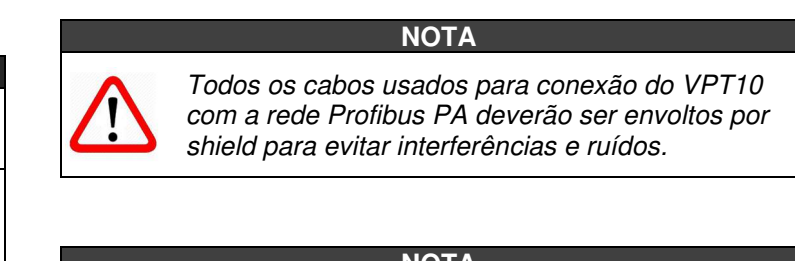

# **NOTA**

É extremamente importante que se aterre o equipamento para completa proteção eletromagnética, além de garantir o correto desempenho do transmissor na rede Profibus PA.

Os eletrodutos por onde passam os cabos de alimentação do equipamento devem ser montados de forma a evitar a entrada de água em sua borneira. As roscas dos eletrodutos devem ser vedadas de acordo com as normas requeridas pela área. A conexão elétrica não utilizada deve ser vedada com bujão e vedante adequado.

A figura 2.8 mostra a forma correta de instalação do eletroduto, de forma a evitar a entrada de água ou outro produto que possa causar danos ao equipamento.

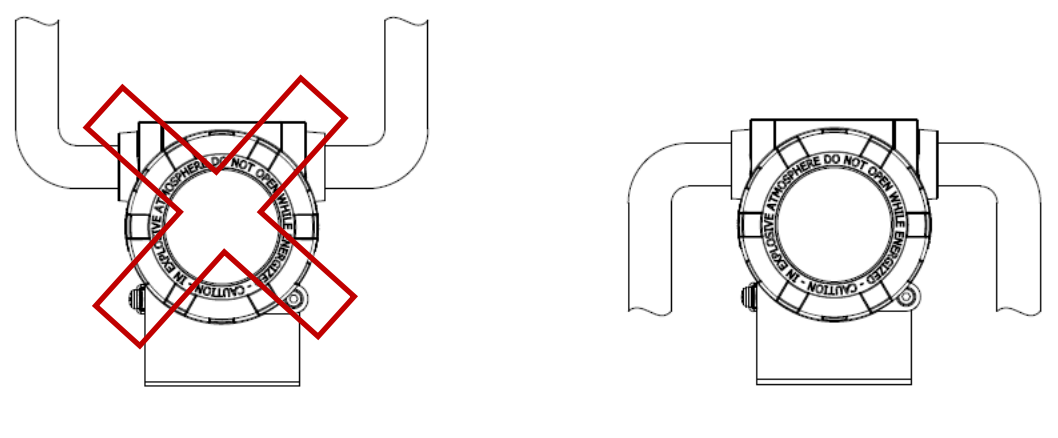

Montagem Incorreta

Montagem Correta

Figura 2.8 – Esquema de Instalação do eletroduto.

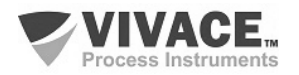

# **2.3. LIGAÇÃO NO BARRAMENTO**

A figura 2.9 ilustra a instalação dos elementos de uma rede Profibus e a ligação dos equipamentos Profibus PA no barramento da rede.

 $\Box$  . The contribution of the contribution of the contribution of the contribution of the contribution of the contribution of the contribution of the contribution of the contribution of the contribution of the contributi

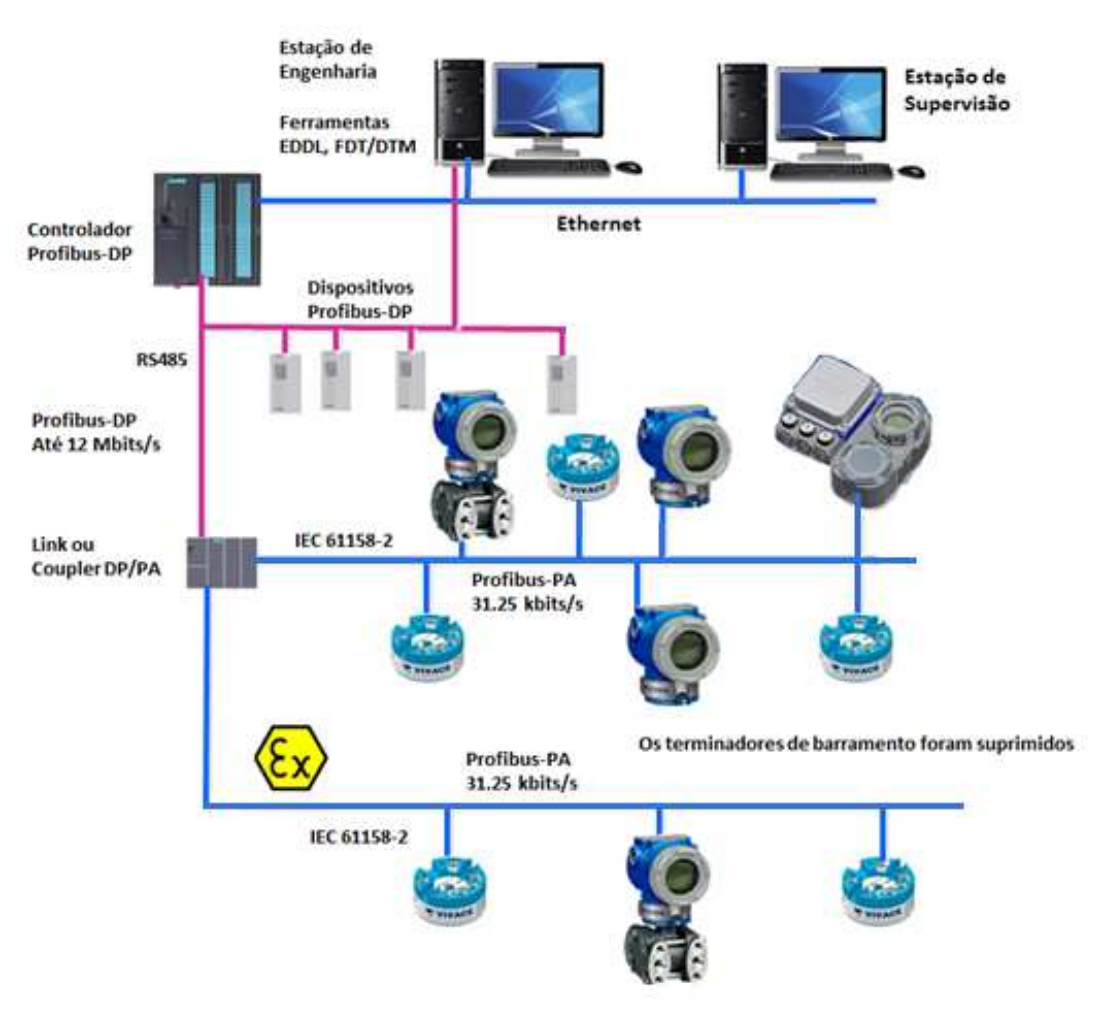

Figura 2.9 – Ligação de um equipamento Profibus PA no barramento.

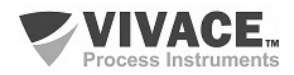

# **3 CONFIGURAÇÃO**

A configuração do VPT10 PROFIBUS pode ser realizada por meio de um programador compatível com a tecnologia Profibus PA. A Vivace oferece as interfaces da linha VCI10-P (USB e Bluetooth) como solução para configuração e monitoração dos equipamentos da linha Profibus PA. Pode-se configurar o endereço do VPT10 PROFIBUS também por ajuste local, com o auxílio de uma chave magnética Vivace.

 $\Box$  . The contribution of the contribution of the contribution of the contribution of the contribution of the contribution of the contribution of the contribution of the contribution of the contribution of the contributi

# **3.1.CONFIGURAÇÃO LOCAL**

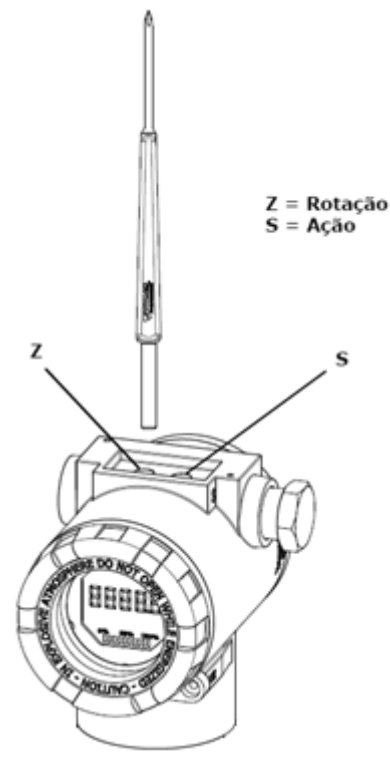

A configuração local do equipamento é realizada por meio da atuação da chave magnética Vivace nos orifícios Z e S, localizados no topo da carcaça, sob a plaqueta de identificação. O orifício marcado com a letra Z inicia a configuração local e alterna o campo a ser configurado. Já o orifício marcado com a letra S é responsável por alterar e salvar o valor do campo selecionado. O salvamento ao modificar-se o valor no LCD é automático.

A figura 3.1 mostra os orifícios Z e S para configuração local, gravados na carcaça e suas funções pela atuação da chave magnética.

Insira a chave no orifício Zero (Z). O ícone será exibido, indicando que o equipamento reconheceu a chave magnética. Permaneça com a chave inserida até que a mensagem "LOCAL ADJST" seja exibida e remova a chave por 3 segundos. Insira novamente a chave em Z. Com isto, o usuário poderá navegar pelos parâmetros do ajuste local.

Na tabela 3.1 estão indicadas as ações realizadas pela chave magnética quando inserida nos orifícios Z e S.

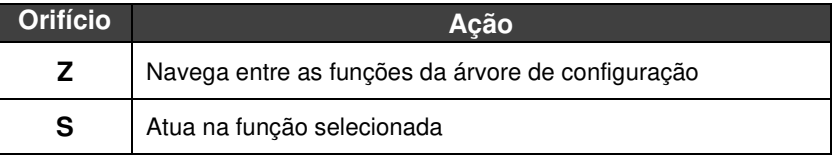

Figura  $3.1 - Z e S$  do ajuste local

e chave magnética. Tabela 3.1 – Ações nos orifícios Z e S.

Parâmetros onde o ícone  $\bm{I}$  aparece ativo permitem a atuação pelo usuário, ao colocar a chave magnética no orifício Span (S). Caso possua configuração pré-definida, as opções serão rotacionadas no display, enquanto a chave magnética permanecer no orifício Span (S).

No caso de um parâmetro numérico, este campo entrará em modo de edição e o ponto decimal começará a piscar, se deslocando para a esquerda. Ao remover a chave de S, o dígito menos significativo (à direita) começará a piscar, indicando que está pronto para edição. Ao colocar a chave em S, o usuário poderá incrementar este dígito, variando de 0 a 9.

Após a edição do dígito menos significativo, o usuário deverá remover a chave de S para que o próximo dígito (à esquerda) comece a piscar, permitindo sua edição. O usuário poderá editar cada dígito independentemente, até que o dígito mais significativo (5º digito à esquerda) seja preenchido. Após a edição do 5º dígito, pode-se atuar no sinal do valor numérico com a chave em S.

Durante cada etapa, se o usuário colocar a chave em Z, a edição retornará ao dígito anterior (à direita), permitindo que correções sejam feitas. A qualquer momento, removendo a chave, as etapas posteriores (à esquerda) piscarão até o dígito final e o modo de edição será finalizado, salvando o valor editado pelo usuário.

Caso o valor editado não seja um valor aceitável para o parâmetro editado, o parâmetro retornará ao último valor válido antes da edição. Dependendo do parâmetro, valores de atuações podem ser mostrados no campo numérico ou alfanumérico, de forma a melhor exibir as opções ao usuário.

Sem a chave magnética inserida em Z ou S, o equipamento deixará o modo de ajuste local após alguns segundos e o modo de monitoração será novamente exibido.

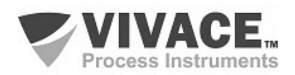

# **3.2. JUMPERS DO AJUSTE LOCAL E PROTEÇÃO DE ESCRITA**

A Figura 3.2 mostra a posição dos jumpers na placa principal para habilitar/desabilitar a proteção de escrita e o ajuste local.

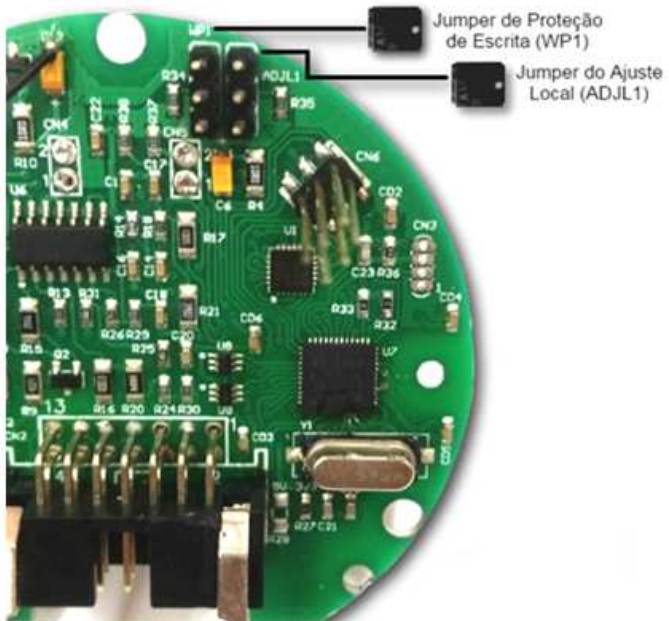

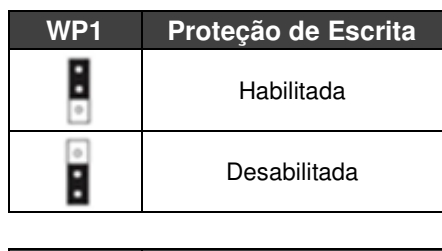

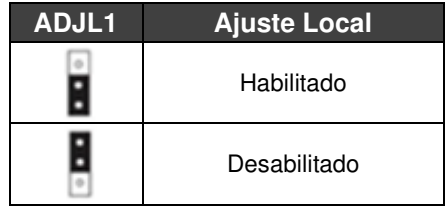

Figura 3.2 – Detalhe da placa principal com jumpers.

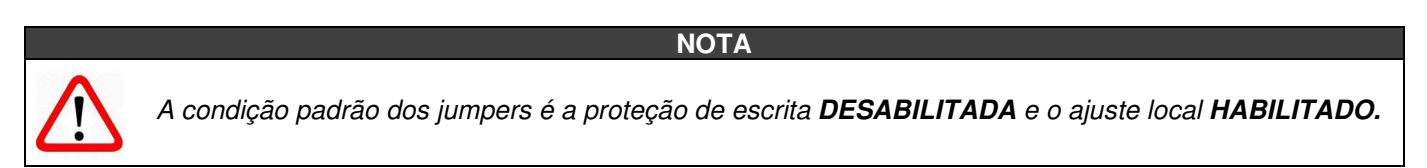

# **3.3. DISPLAY DE CRISTAL LÍQUIDO LCD**

As principais informações relativas ao equipamento são disponibilizadas no display de cristal líquido (LCD). A figura 3.3 mostra o LCD com todos os seus campos de indicação. O campo numérico é utilizado principalmente para indicar os valores das variáveis monitoradas. O alfanumérico indica a variável atualmente monitorada, unidades ou mensagens auxiliares. Os significados de cada um dos ícones estão descritos na tabela 3.2.

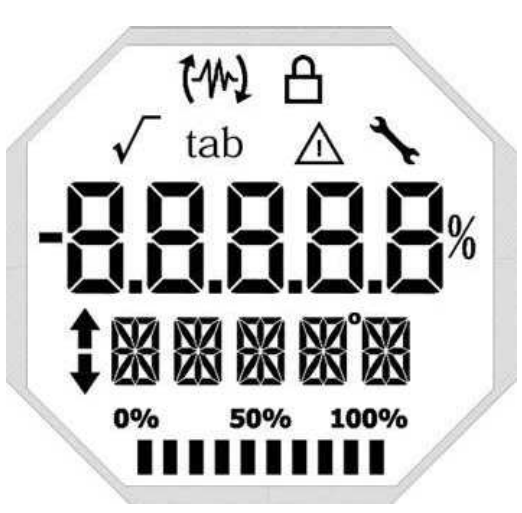

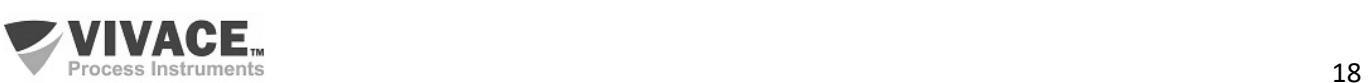

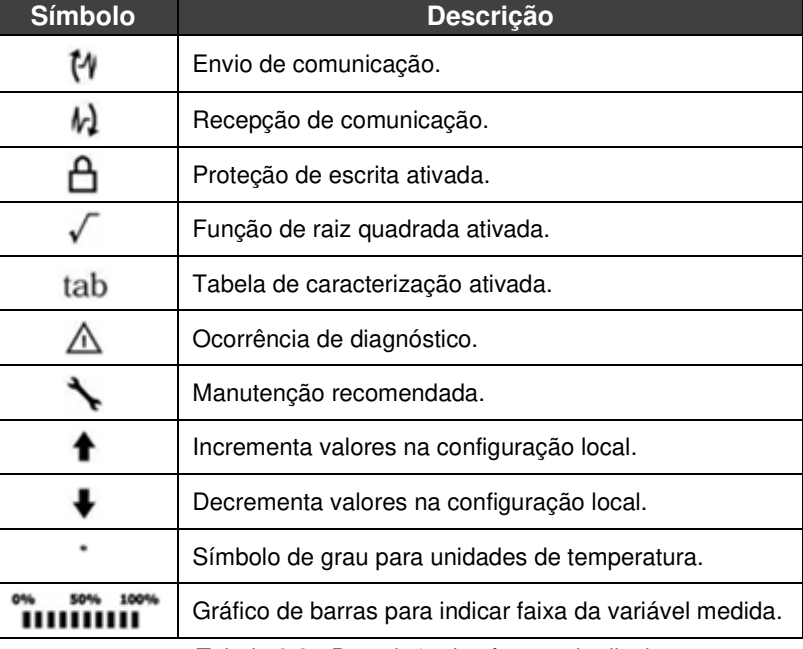

Figura 3.3 - Campos e ícones do display. Tabela 3.2 - Descrição dos ícones do display.

# **3.4. PROGRAMADOR PROFIBUS**

A configuração do equipamento pode ser realizada por meio de um programador compatível com a tecnologia PROFIBUS PA. A Vivace oferece as interfaces da linha VCI10-P (USB e Bluetooth) como solução para identificação, configuração e monitoração dos equipamentos da linha Profibus PA.

A figura 3.4 mostra o esquema de ligação para configuração do VPT10 PROFIBUS usando a interface USB VCI10-UP da Vivace, que alimenta o equipamento em modo local, com um computador pessoal que possui o software configurador PACTware.

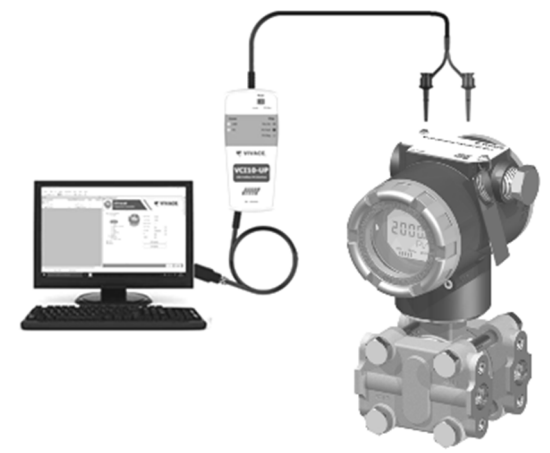

Figura 3.4 – VPT10 PROFIBUS com a VCI10-UP.

# **3.5. ÁRVORE DE PROGRAMAÇÃO DO AJUSTE LOCAL**

A figura 3.5 mostra os campos disponíveis para configuração local e a sequência na qual são disponibilizados pela atuação da chave magnética nos orifícios Z e S.

 $\Box$  . The contribution of the contribution of the contribution of the contribution of the contribution of the contribution of the contribution of the contribution of the contribution of the contribution of the contributi

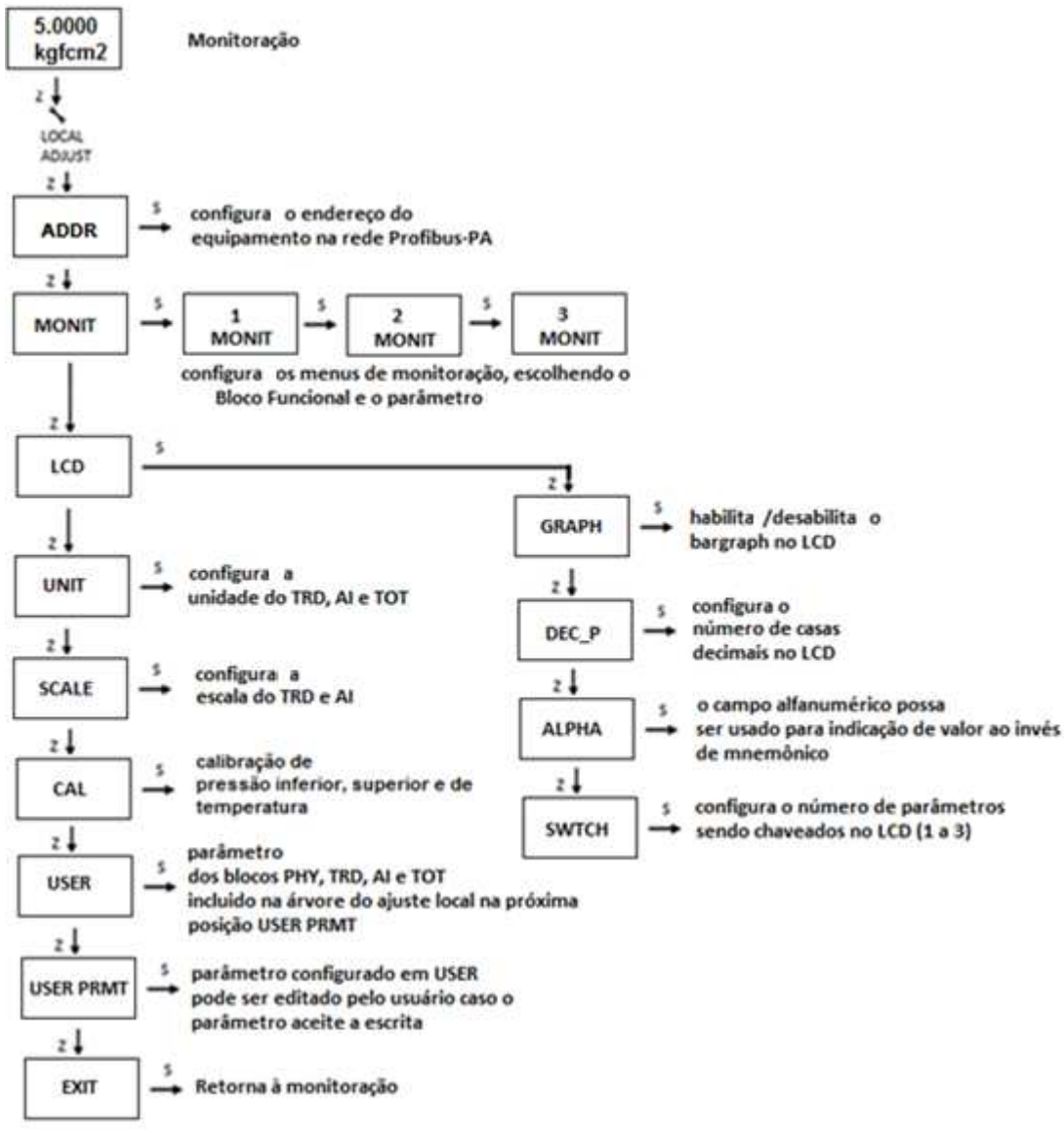

Figura 3.5 – Árvore de programação do ajuste local do VPT10 PROFIBUS.

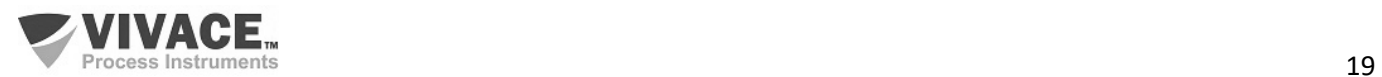

# **3.6. ÁRVORE DE PROGRAMAÇÃO COM CONFIGURADOR PROFIBUS**

A árvore de programação é uma estrutura em forma de árvore com um menu de todos os recursos de software disponíveis, como mostrado na Figura 3.6.

 $\Box$  . The contribution of the contribution of the contribution of the contribution of the contribution of the contribution of the contribution of the contribution of the contribution of the contribution of the contributi

Para configurar o transmissor de forma online certifique-se que ele está corretamente instalado, com a adequada tensão de alimentação, necessária para comunicação.

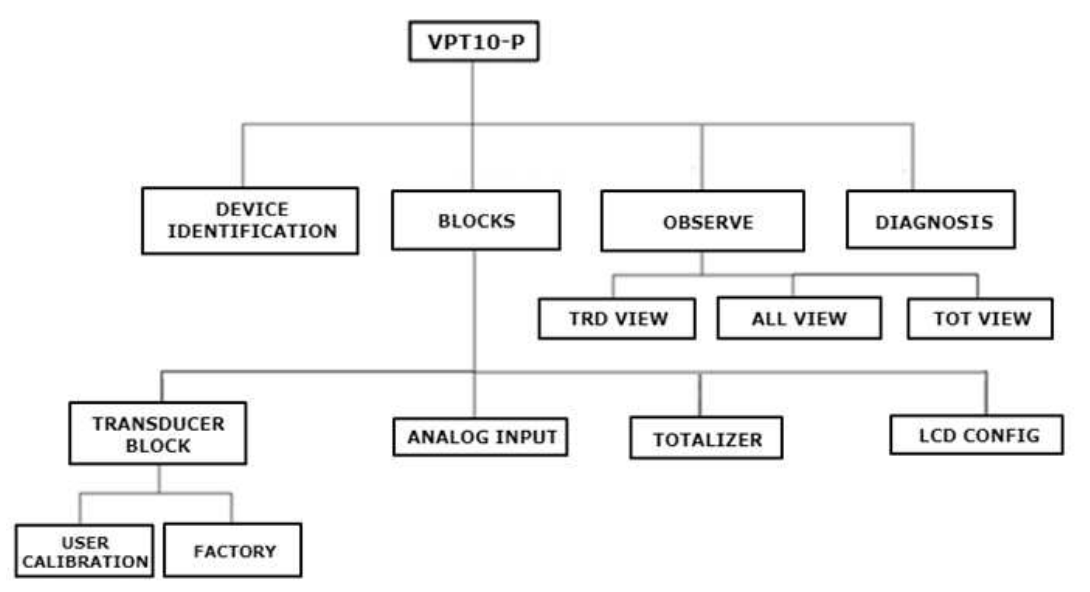

Figura 3.6 – Árvore de programação do VPT10 PROFIBUS.

# **TRANSDUCER BLOCK**

Aqui configura-se o bloco transdutor.

**Settings –** Neste menu configuram-se o tipo primário de medição (Pressão ou Vazão) e o tipo de linearização (tabela, extração de raiz quadrada, tabela + extração de raiz quadrada).

**Scales/Units –** Aqui configuram-se a escala de saída (EU0% e EU100%), a unidade de medição de pressão ou vazão e a unidade de temperatura (medição secundária).

**Simulate –** Permite simular um valor de pressão.

**Sensor Value –** Permite verificar a leitura do sensor capacitivo e ainda diagnósticos do sensor. Uma leitura 9999.9 nos parâmetros capacitância Hi e Low indicam falha no sensor.

**Sensor Info –** Permite verificar informações de fabricação do sensor.

**Calibration -** Neste menu realizam-se o ajuste inferior e superior de pressão com referência, além da calibração de temperatura. Ver tópico a seguir sobre calibração.

# **Factory**

- Backup Restore Neste parâmetro é possível restaurar a calibração de fábrica, a última calibração, além de se fazer backup da calibração de fábrica, da última calibração e dos dados do sensor.
- GSD Neste menu o usuário pode selecionar a identificação do arquivo GSD (Profile Specific ou Manufacturer Specific).
- Reset Neste menu o usuário pode executar o reset de fábrica.
- Write Protect Permite proteger o equipamento contra escritas.
- Factory Sensor Área restrita a profissionais Vivace e protegida com senha para acesso.

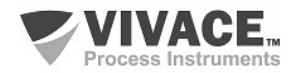

#### **ANALOG INPUT**

Aqui configuram-se os parâmetros do bloco de entrada analógica.

**Basic Settings –** Neste menu configuram-se o Modo de Operação (automático, manual ou fora de serviço), a Escala de Saída (EU0% e EU100%), a Unidade, o Canal e o Damping.

 $\Box$  . The contribution of the contribution of the contribution of the contribution of the contribution of the contribution of the contribution of the contribution of the contribution of the contribution of the contributi

**Alarm/Warning** – Configuram-se neste menu os Limites Superior e Inferior de Warning e Alarmes. Configura-se também o Limite de Histerese. A unidade de medição selecionada em "Basic Settings" é indicada neste menu, além de verificar o estado de alarme atual. Mostra-se também o gráfico padrão dos limites da variável de processo.

**Fail Safe** – Neste menu configuram-se o tipo de segurança de falha, o valor de segurança de falha e visualiza-se a unidade de medição selecionada em "Basic Settings".

**Simulate** – Neste menu habilitam-se ou desabilitam-se a função Simulação, configura-se o valor da pressão, mostrase a unidade selecionada em "Basic Settings" e o status.

**Mode Block** – Neste menu mostram-se o Modo de Operação Target (manual, automático ou fora de serviço) e Real, configura-se o valor da variável de saída na unidade selecionada em "Basic Settings" e o status. Verifica-se também o estado de alarme da pressão.

# **TOTALIZER**

Aqui configuram-se os parâmetros do bloco totalizador.

O bloco Totalizador (TOT), assim como o bloco AI, recebe um valor de processo via canal com o bloco transdutor. Este valor é totalizado ao longo do tempo, por exemplo em medições de vazão mássica ou volumétrica.

O bloco TOT suporta os seguintes modos de operação:

- Auto (Automático): neste modo a saída do bloco é calculada e disponibilizada via comunicação cíclica ao controlador, mestre Profibus Classe 1;
- OOS (Out of Service): neste modo, o algoritmo do bloco não é processado.

O algoritmo do bloco TOT é aplicado ao valor medido pelo bloco transdutor quando o modo estiver em Auto. Este algoritmo inclui o tratamento de erros e falhas, seleção de sinais do valor a ser totalizado, bem como o tratamento de alarmes.

O bloco TOT totaliza a variável de processo em função do tempo e sua unidade é fornecida pelo bloco TRD. Seu algoritmo converte as unidades de tempo em unidades por segundo.

A seleção do sinal dos valores totalizados é controlada pelo parâmetro MODE\_TOT. A totalização resultante é obtida pela somatória dos valores, considerando seus sinais e o que for configurado no MODE\_TOT:

- Balanced Os valores negativos e positivos serão totalizados;
- Positive Only somente valores positivos são totalizados. Os valores negativos serão considerados como zero;
- Negative Only somente valores negativos são totalizados. Os valores positivos serão considerados como zero;
- Hold O algoritmo é mantido com valor constante.

O parâmetro TOTAL é a quantidade totalizada pelo bloco, cuja unidade está de acordo com o parâmetro UNIT\_TOT e deve ser compatível com a unidade da entrada, fornecida pelo bloco Transducer.

#### **Funcionamento do Bloco TOT**

Verifique previamente a configuração de vazão, configurando para extração de raiz quadrada, o canal TOT para PV e o Mode Block em Auto. Certifique-se de que o Bloco Transducer tenha a unidade da escala de saída configurada para vazão, por exemplo, m<sup>3</sup>/s, enquanto o bloco TOT deverá ser m<sup>3</sup>, neste caso. Caso a unidade no Transducer seja diferente de uma unidade de vazão (%, por exemplo) o status da saída do totalizador deverá indicar "Bad Config". Veja mais detalhes sobre a medição de vazão e a configuração no bloco Transducer na próxima página.

A totalização pode ser configurada pelo parâmetro SET\_TOT, onde o usuário pode zerá-la com a opção Reset, inicializá-la com um valor pré-definido pelo parâmetro PRESET TOT, ao escolher a opção Preset, ou ainda iniciar a totalização, configurando o SET\_TOT para a opção Totalize.

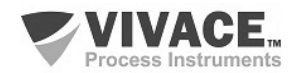

# **LCD CONFIG**

Aqui configura-se o display LCD para até 3 variáveis: Monit 1, Monit 2 e Monit 3.

**Monit x** – Nestes menus configuram-se o Function Block (Physical, Transducer , Analog Input ou Totalizer), Relative Index (Target Mode, Primary Value ou User Index), Structure Element, Mnemônico, número de casa decimais (1, 2, 3 ou 4), habilta-se ou desabilita-se o campo alfanumérico e visualiza-se o valor do parâmetro monitorado.

 $\Box$  . The contribution of the contribution of the contribution of the contribution of the contribution of the contribution of the contribution of the contribution of the contribution of the contribution of the contributi

**User Prmt** – Neste menu configuram-se o Function Block ((Physical, Transducer , Analog Input ou Totalizer), Relative Index (User Index), Structure Element, Mnemônico e o número de casas decimais (1, 2, 3 ou 4).

**LCD Switch** – Aqui seleciona-se quantos parâmetros irão chavear no LCD (1, 2 ou 3).

**LCD Bargraph** – Neste menu habita-se ou desabilita-se o gráfico de barras do display.

# **OBSERVE**

Neste menu monitoram-se os valores e status dos parâmetros dos blocos TRD, AI e TOT.

# **DIAGNOSIS**

O usuário pode verificar alguns diagnósticos disponíveis para o sensor capacitivo.

# **3.7. CONFIGURAÇÕES**

O VPT10 PROFIBUS permite que o usuário o configure de forma flexível, alterando o tempo de atualização da pressão (damping) ou caracterizando a medição para saída em corrente (medição de vazão ou tabela do usuário, por exemplo).

Esta seção é destinada ao detalhamento de cada uma destas funções disponíveis ao usuário.

# **DAMPING**

É um filtro eletrônico para a leitura de Pressão, que altera o tempo de resposta do transmissor para suavizar as variações nas leituras de saída causadas por variações rápidas na entrada. O valor do damping pode ser configurado entre 0 e 60 segundos e seu valor apropriado deve ser baseado no tempo de resposta do processo, na estabilidade do sinal de saída e outros requisitos do sistema.

O valor escolhido para o damping afeta o tempo de resposta do transmissor. Quando este valor está ajustado para zero, a função damping estará desabilitada e a saída do transmissor reagirá imediatamente às mudanças em sua entrada, portanto o tempo de resposta será o menor possível.

O aumento do valor do damping acarreta aumento no tempo de resposta do transmissor. No momento em que a constante de tempo de amortecimento é definida, a saída do transmissor irá para 63% do valor da mudança na entrada e o transmissor continuará se aproximando do valor da entrada de acordo com a equação do damping.

#### **NOTA**

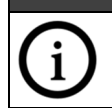

O valor default para o damping é 0 segundos.

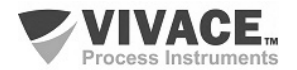

# **MEDIÇÃO DE VAZÃO**

O VPT10 PROFIBUS pode calcular vazão mássica ou volumétrica. Para a medição de vazão, o usuário deve configurar a medição primária para vazão (Flow) e o tipo de linearização para extração de raiz quadrada (ou Tabela + Extração de Raiz).

 $\Box$  . The contribution of the contribution of the contribution of the contribution of the contribution of the contribution of the contribution of the contribution of the contribution of the contribution of the contributi

Além disso, de acordo com a figura 3.7, observe que existe um ponto a ser definido, onde tem-se o corte de zero (Low Flow Cutoff) e também um ponto onde a resposta da medição de vazão deixa de ser linear com a pressão e passa a atender à extração de raiz quadrada, conforme a pressão diferencial aplicada (Flow Lin Sqr Point).

Uma vez que se tenha definido a função de transferência, conforme a aplicação, o usuário pode escolher a unidade de saída, com a qual o valor de pressão ou vazão será disponibilizado ao mestre do sistema via bloco AI ou TOT, respectivamente, via serviços de troca de dados cíclicos. Figura 3.7 – Medição de vazão e extração da raiz quadrada.

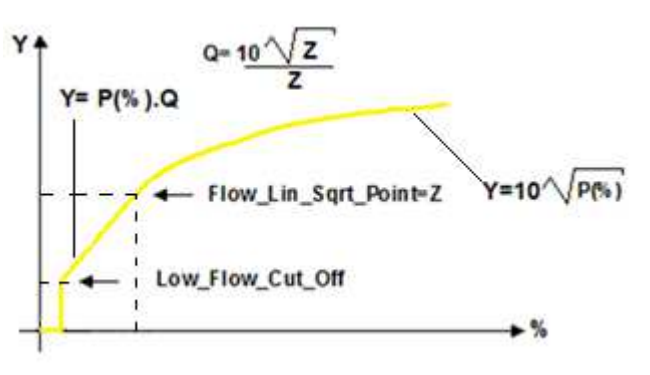

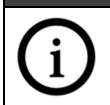

Uma vez que se tenha definido a função de transferência, conforme a aplicação, o usuário poderá escolher a unidade de saída, com a qual o valor de pressão ou vazão será disponibilizado ao sistema.

**NOTA**

# **TABELA DE USUÁRIO – CURVA DE CARACTERIZAÇÃO**

Utilizada em medições de nível, volume ou qualquer outra medição que exija uma saída personalizada. O VPT10 PROFIBUS possui tabela de usuário com 21 pontos com entrada e saída em porcentagem (em função da escala de saída do Bloco Transducer). out

O usuário deve configurar ao menos dois pontos da tabela. Os pontos definirão a curva de caracterização.

Recomenda-se selecionar os pontos distribuídos igualmente em cima da faixa desejada ou em cima de uma parte da faixa onde uma melhor precisão é requerida. A tabela deve ser monótona crescente, ou seja, todos os pontos na ordem crescente de x, como no exemplo da figura ao lado.

Para medições de volume, massa ou nível, o usuário poderá selecionar as unidades especiais.

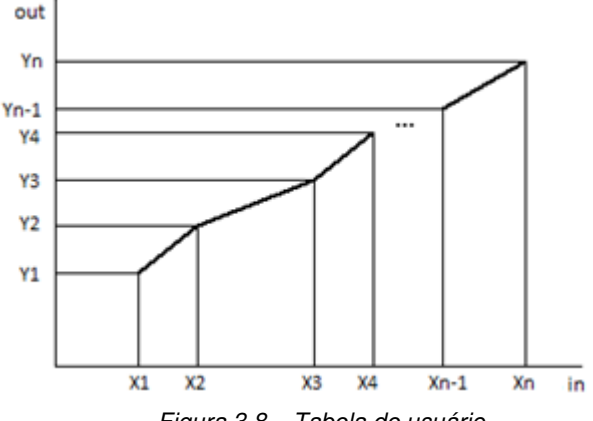

Figura 3.8 – Tabela de usuário.

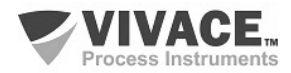

# **3.8. CALIBRAÇÕES**

Através do menu de calibração, o usuário poderá efetuar a calibração do ponto inferior ou superior de pressão. Antes de qualquer procedimento de calibração, recomenda-se salvar a calibração utilizando o parâmetro Backup, de forma que possa ser recuperada, em caso de erro durante o processo. Da mesma forma, pode-se utilizar a opção Restore para restaurar os dados do sensor, inclusive a calibração de fábrica.

 $\Box$  . The contribution of the contribution of the contribution of the contribution of the contribution of the contribution of the contribution of the contribution of the contribution of the contribution of the contributi

# **NOTA**

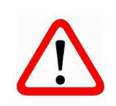

O transmissor de pressão inteligente VPT10 é calibrado em fábrica antes do envio ao cliente. Se necessário recalibrar este transmissor em campo, certifique-se de usar um calibrador pelo menos três vezes mais preciso do que as especificações.

# **NOTA**

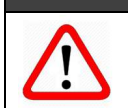

Após a instalação, é recomendado o ajuste de zero do transmissor, já que o ponto zero pode mudar devido à posição de montagem e ao sensor.

# **Ajuste do Zero de Pressão**

Aplique pressão zero de entrada no transmissor antes de iniciar a calibração de ajuste zero e aguarde até que a leitura de zero se estabilize, realizando a calibração em seguida. Vale lembrar que, caso o transmissor de pressão seja do tipo absoluto, deve-se utilizar uma fonte de pressão de zero absoluto. Se o modelo for diferencial, aplique a mesma pressão nos lados de alta e baixa pressão e, finalmente, caso seja o modelo manométrico, abra a válvula instalada para a pressão atmosférica.

# **3.9. DIAGNÓSTICOS**

O VPT10 PROFIBUS permite que o usuário possa identificar algumas condições de problema relacionadas ao sensor, através do Menu Diagnosis.

- Sensor Bom ("Sensor Good")
- Falha no Sensor ("Sensor Fail")
- Sensor Não Inicializado ("Sensor Not Initialized")
- Sensor Inicializado ("Sensor Initialized")
- Sensor Não Conectado ("Sensor Not Connected")
- Sensor Conectado ("Sensor Connected")
- Falha na Capacitância do Lado de Alta Pressão ("Fail on Capacitance Hi")
- Falha na Capacitância do Lado de Baixa Pressão ("Fail on Capacitance Low")

# **NOTA**

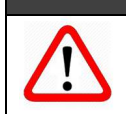

Quando em falha, os valores das leituras das capacitâncias serão de 9999.9.

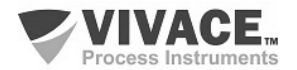

# **3.10. CONFIGURAÇÃO FDT/DTM**

Ferramentas baseadas em FDT/DTM (Ex. PACTware®, FieldCare®) podem ser utilizadas para informação, configuração, monitoração e visualização de diagnósticos de equipamentos com a tecnologia Profibus PA. A Vivace disponibiliza em seu website (www.vivaceinstruments.com.br) os DTMs de todos os seus equipamentos da linha com os protocolos HART® e Profibus PA.

 $\Box$  . The contribution of the contribution of the contribution of the contribution of the contribution of the contribution of the contribution of the contribution of the contribution of the contribution of the contributi

PACTware<sup>®</sup> é um software de propriedade da PACTware Consortium e pode ser encontrado no site: http://www.vega.com/en/home\_br/Downloads

As figuras a seguir mostram algumas telas do DTM do VPT10 PROFIBUS utilizando a interface VCI10-UP da Vivace com o PACTware®. Note que o diretório com os menus disponíveis para o DTM (OnLine Parameterize) segue o formato da árvore de configuração exibida no item 3.6 (figura 3.6).

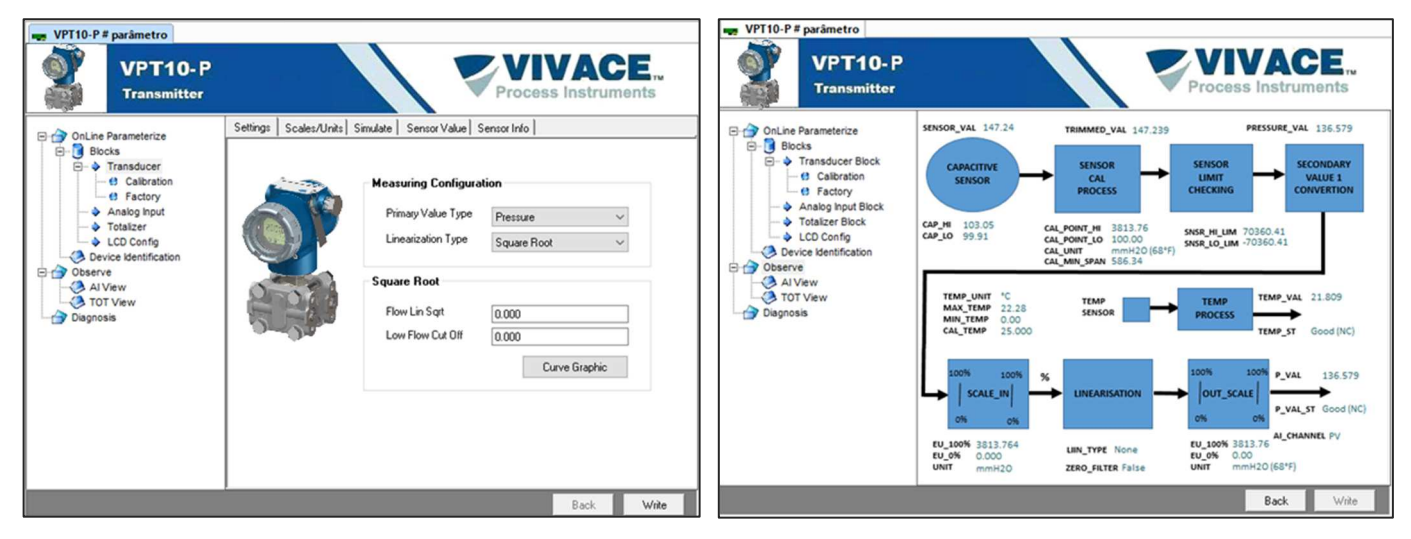

Figura 3.9 – Tela de configuração do VPT10 PROFIBUS. Figura 3.10 – Tela de visualização das variáveis.

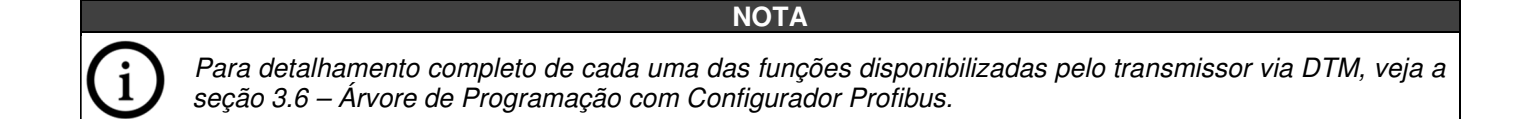

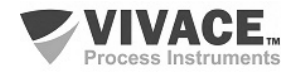

# **3.11. CONFIGURAÇÃO CÍCLICA**

O VPT10 PROFIBUS possui 2 blocos funcionais, sendo um Bloco AI (entrada analógica) e um Bloco TOT (totalizador). Possui também o módulo vazio (Empty Module) para aplicações onde deseja-se configurar apenas um bloco.

 $\Box$  . The contribution of the contribution of the contribution of the contribution of the contribution of the contribution of the contribution of the contribution of the contribution of the contribution of the contributi

De acordo com o tipo de aplicação, deve-se executar a configuração cíclica conveniente, respeitando a seguinte ordem cíclica dos blocos: AI e TOT.

#### **ATENÇÃO**

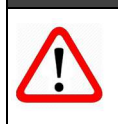

Quando o usuário não desejar trabalhar com algum bloco funcional (por exemplo, utilizará apenas o Bloco AI), deverá utilizar o módulo vazio em seu lugar na configuração e sempre declarar o máximo dos blocos disponíveis no mapeamento cíclico (caso contrário, não entrará em troca de dados cíclica). Exemplo: AI, Empty Module.

A maioria dos configuradores Profibus utiliza dois diretórios onde se encontram os arquivos GSD e BITMAP dos diversos fabricantes. Os GSD e BITMAPS para os equipamentos da Vivace estão disponíveis em seu website.

Siga o procedimento abaixo para integrar o VPT10 PROFIBUS em um sistema Profibus (estes passos são válidos para todos os equipamentos da linha Profibus PA Vivace).

- Copie o arquivo GSD do VPT10 PROFIBUS para o diretório onde se localizam todos os arquivos GSD de equipamentos do configurador Profibus, normalmente chamado de "GSD";
- Copie o arquivo BITMAP do VPT10 PROFIBUS para o diretório onde se localizam todos os arquivos BMP de equipamentos do configurador Profibus, normalmente chamado de "BMP";
- Após escolher o mestre PROFIBUS DP, defina a taxa de comunicação. Não se esqueça que os acopladores (couplers) DP/PA podem possuir as seguintes taxas de comunicação: 45,45 kbits/s (Siemens), 93,75 kbits/s (P+F) e 12 Mbits/s (P+F, SK3). O link device IM157 pode possuir até 12 Mbits/s;
- Acrescente o VPT10 PROFIBUS e especifique o seu endereço no barramento;
- Escolha a configuração cíclica via parametrização, de acordo com o arquivo GSD, que depende da aplicação, conforme visto anteriormente. Para o bloco AI, o VPT10 PROFIBUS fornece ao mestre o valor da variável de processo em 5 bytes, sendo os quatro primeiros no formato ponto flutuante (IEEE-754) e o quinto byte formando o status que traz a informação da qualidade desta medição.
- Alguns equipamentos suportam os módulos cíclicos nos formatos "long" e "short". Caso haja falha na comunicação cíclica, verifique se trocando o formato escolhido, a comunicação é estabelecida com sucesso.
- Para o bloco TOT, pode-se escolher o valor da totalização (Total) e ainda, a totalização é feita levando-se em conta o modo de operação através da seleção do parâmetro Mode\_Tot, onde pode-se definir como será feita a totalização (somente valores positivos de vazão, somente valores negativos de vazão, ambos valores). Também se pode resetar a totalização e configurar um valor de inicial (preset) através do parâmetro Set\_Tot.
- Se necessário ative a condição de watchdog, que faz o equipamento assumir uma condição de falha segura ao detectar uma perda de comunicação entre o equipamento escravo e o mestre Profibus DP.

Verifique a condição de swap de bytes (inversão MSB com LSB e, em alguns casos, inversão de nibble), pois em alguns sistemas ela é necessária no tratamento dos dados cíclicos.

# **ATENÇÃO**

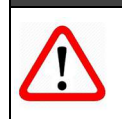

O VPT10 PROFIBUS possui GSD Identifier Number 0x0FB3 (Manufacturer Specific), podendo trabalhar com o valor 0x9740 (Profile Specific). Veja abaixo como alterar esta configuração.

Para alterar a forma de resposta cíclica para atender a Profile Specific ou Manufacturer Specific, utilizando DTM ou EDDL, vá até o menu Factory e escolha a opção de acordo com o desejado. Esta alteração também poderá ser realizada via ajuste local do equipamento, navegando até o parâmetro "GSDId", alterando entre as opções "0-Profile Specific" e "1-Manufacturer Specific". Após a configuração, aguarde por um minuto e, em seguida, reinicie o equipamento, observando que o LCD exibirá a mensagem correspondente - "IDSEL Profi" ou "IDSEL Manu".

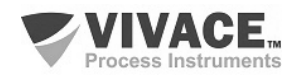

Os arquivos DDL e GSD podem ser requisitados via email *contato@vivaceinstruments.com.br* 

Para mais informações sobre a tecnologia Profibus PA acesse na página da Vivace na web o manual de instalação, operação e configuração – Profibus PA – blocos, parâmetros e estrutura.

 $\Box$  . The contribution of the contribution of the contribution of the contribution of the contribution of the contribution of the contribution of the contribution of the contribution of the contribution of the contributi

#### **Link DP/PA**

Em uma rede Profibus DP é comum que se tenha Link Devices DP/PA para proporcionar o aumento da taxa de comunicação até 12 Mbits/s, além do aumento da capacidade de endereçamento, já que estes dispositivos são escravos na rede Profibus DP e mestres na rede Profibus PA. Cada Link Device pode possuir vários couplers DP/PA conectados.

A Siemens possui um Link Device DP/PA (modelo IM157) que trabalha com coupler DP/PA a uma taxa de comunicação de 31,25 kbits/s e na rede Profibus DP com taxas de 9,6 kbits/s a 12 Mbits/s. O IM157 e cada coupler devem ser alimentados com 24 Vcc. O número máximo de equipamentos de campo por link é limitado a 30 ou 64 equipamentos, dependendo do modelo e da quantidade de bytes trocados ciclicamente.

Quando se faz uso do Link Device é necessário verificar se os módulos cíclicos para os equipamentos da Vivace estão incluídos em seu arquivo GSD. Caso não estejam, deverão ser incluídos. Para isso, acesse o site da Siemens e baixe a ferramenta GSD Tool. Esta é uma ferramenta que permite estender o arquivo GSD de dispositivos links da Siemens (IM157, IM53), acrescentando os módulos de novos equipamentos Profibus PA que não estão no arquivo GSD.

O usuário deverá copiar os arquivos GSD do dispositivo link e do equipamento Vivace no diretório onde o GSD Tool foi instalado. Ao executar a ferramenta, escolha a opção para estender o arquivo GSD do dispositivo link, escolha o modelo do link e o GSD do equipamento. Após a execução, observe que foi criada uma seção para o equipamento Vivace com os seus módulos cíclicos.

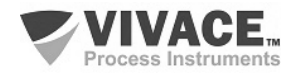

# **User Identifier Number**

Para que o usuário possa utilizar de forma prática e fácil este equipamento, sem a necessidade de realizar *download* de sua configuração cíclica em mestres PROFIBUS que se encontram em operação, a Vivace disponibiliza uma função que permite ao usuário configurar o equipamento para responder ciclicamente como outro equipamento PROFIBUS PA de outro fabricante que o usuário deseje substituir.

 $\Box$  . The contribution of the contribution of the contribution of the contribution of the contribution of the contribution of the contribution of the contribution of the contribution of the contribution of the contributi

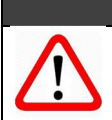

#### **ATENÇÃO**

Esta função está disponível apenas a partir da versão de firmware v1.07 do VPT10 PROFIBUS. A versão de firmware é exibida no display LCD, ao energizar o equipamento.

Por exemplo, suponha que exista um equipamento PROFIBUS PA de outro fabricante em sua rede PROFIBUS e que, de acordo com seu arquivo GSD, possua o seguinte Ident\_Number = 0xAABB. Caso o usuário deseje substituir este equipamento por um modelo Vivace sem a necessidade de *download* no mestre PROFIBUS, deverá simplesmente seguir o procedimento abaixo.

- Verificar se o arquivo GSD do equipamento PROFIBUS PA que está na configuração cíclica possui os mesmos módulos cíclicos que o equipamento da Vivace em questão;
- Caso possua, energizar o equipamento Vivace, alterando o parâmetro GSD\_IDENT\_NUMBER para 128 (User Identifier Number);
- Em seguida, entrar com o valor hexadecimal do equipamento que será substituído (0xAABB, no exemplo acima);
- Aguardar por um minuto e, em seguida, reiniciar o equipamento Vivace, observando que o LCD exibirá a mensagem USER IDSEL, após os passos de inicialização.

Desta forma, o equipamento Vivace passará a responder ciclicamente como o equipamento do outro fabricante. A figura a seguir mostra um exemplo da tela do DTM, no menu Factory.

# **ATENÇÃO**

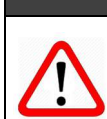

Caso o equipamento PROFIBUS PA da configuração possua menos módulos em seu arquivo GSD do que o equipamento Vivace, os módulos comuns na configuração cíclica serão respondidos adequadamente pelo equipamento Vivace.

Lembrando que esta funcionalidade agiliza e facilita a troca de equipamento, mas recomendamos que, na primeira oportunidade, o usuário coloque o equipamento Vivace na configuração cíclica, de acordo com o procedimento a seguir. -GSD Identification Humber

- Com o arquivo GSD/BMP Vivace, alterar o parâmetro GSD IDENT NUMBER para 1 – Manufacturer Specific Identifier Number;
- Aguardar por um minuto e, em seguida, reinciar o equipamento, observando que o LCD exibirá a mensagem MANUF IDSEL, após os passos de inicialização.

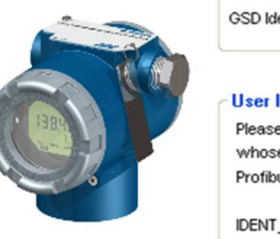

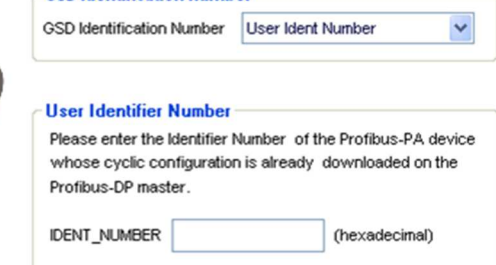

Figura 3.11 – Configuração do User Ident Number via DTM.

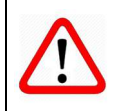

Em todas as situações descritas anteriormente, para a configuração acíclica (parametrização) do equipamento Vivace, o usuário deve usar o DTM e EDD (Simatic PDM) da Vivace, disponíveis em www.vivaceinstruments.com.br ou entre em contato com contato@vivaceinstruments.com.br.

**NOTA**

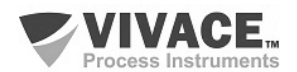

# **4 MANUTENÇÃO**

O transmissor VPT10 PROFIBUS, como todos os produtos da Vivace, é rigorosamente avaliado e inspecionado antes de ser enviado ao cliente. No entanto, em caso de mau funcionamento pode ser feito um diagnóstico para verificar se o problema está localizado na instalação, na configuração do equipamento ou se existe problema no transmissor.

**ATENÇÃO**

 $\Box$  . The contribution of the contribution of the contribution of the contribution of the contribution of the contribution of the contribution of the contribution of the contribution of the contribution of the contributi

# **4.1. PROCEDIMENTO DE MONTAGEM E DESMONTAGEM**

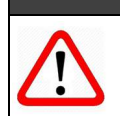

Antes de desmontar o equipamento, certifique-se de que esteja desligado!

Não se deve dar manutenção nas placas eletrônicas sob pena da perda de garantia do equipamento.

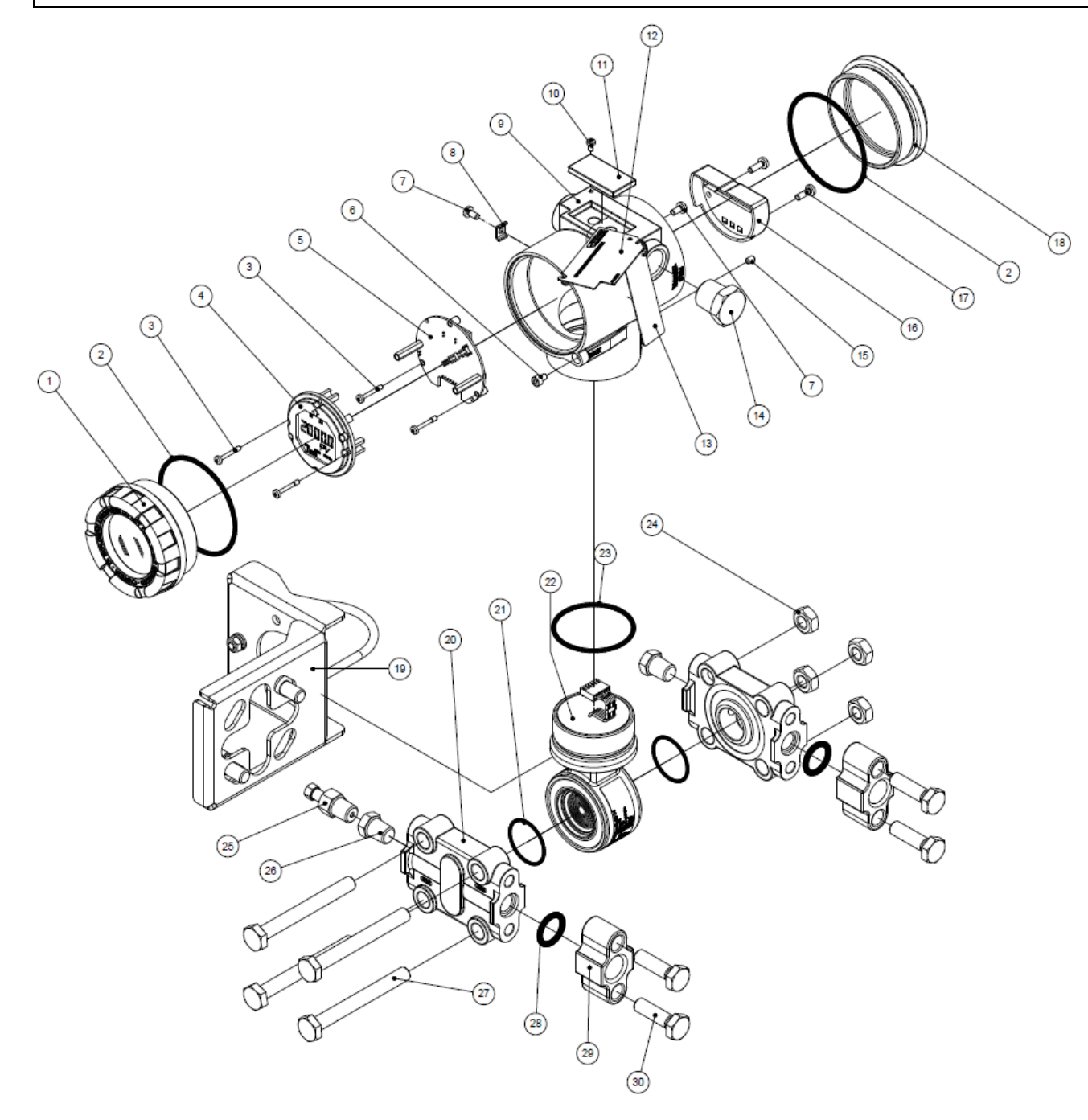

Figura 4.1 – Desenho explodido do VPT10 PROFIBUS.

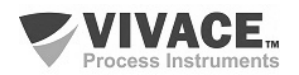

A seguir estão os passos para a desmontagem do transmissor de pressão para manutenção e reparo das partes. Os valores entre parênteses indicam a parte identificada na vista explodida (Figura 4.1). Para a montagem do transmissor, basta seguir a sequência inversa dos passos da desmontagem.

 $\Box$  . The contribution of the contribution of the contribution of the contribution of the contribution of the contribution of the contribution of the contribution of the contribution of the contribution of the contributi

- 1 Remover a tampa traseira (18);
- 2 Retirar a alimentação elétrica do transmissor, removendo todo o cabeamento pelos orifícios laterais;
- 3 Remover a tampa frontal (1) e retirar os parafusos de fixação da placa eletrônica principal (3);
- 4 Desconectar os cabos de alimentação e do sensor ligados à placa principal (5);
- 5 Desrosquear o sensor (22) da carcaça (9);
- 6 Soltar as porcas (24) e retirar os parafusos (27) para remover os flanges (20).

# **ATENÇÃO**

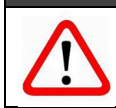

A Vivace não recomenda nenhum tipo de manutenção no sensor pelo usuário!

# **4.2. CÓDIGOS SOBRESSALENTES**

As tabelas e a figura a seguir relacionam os itens sobressalentes do transmissor que podem ser adquiridos diretamente da Vivace Process Instruments.

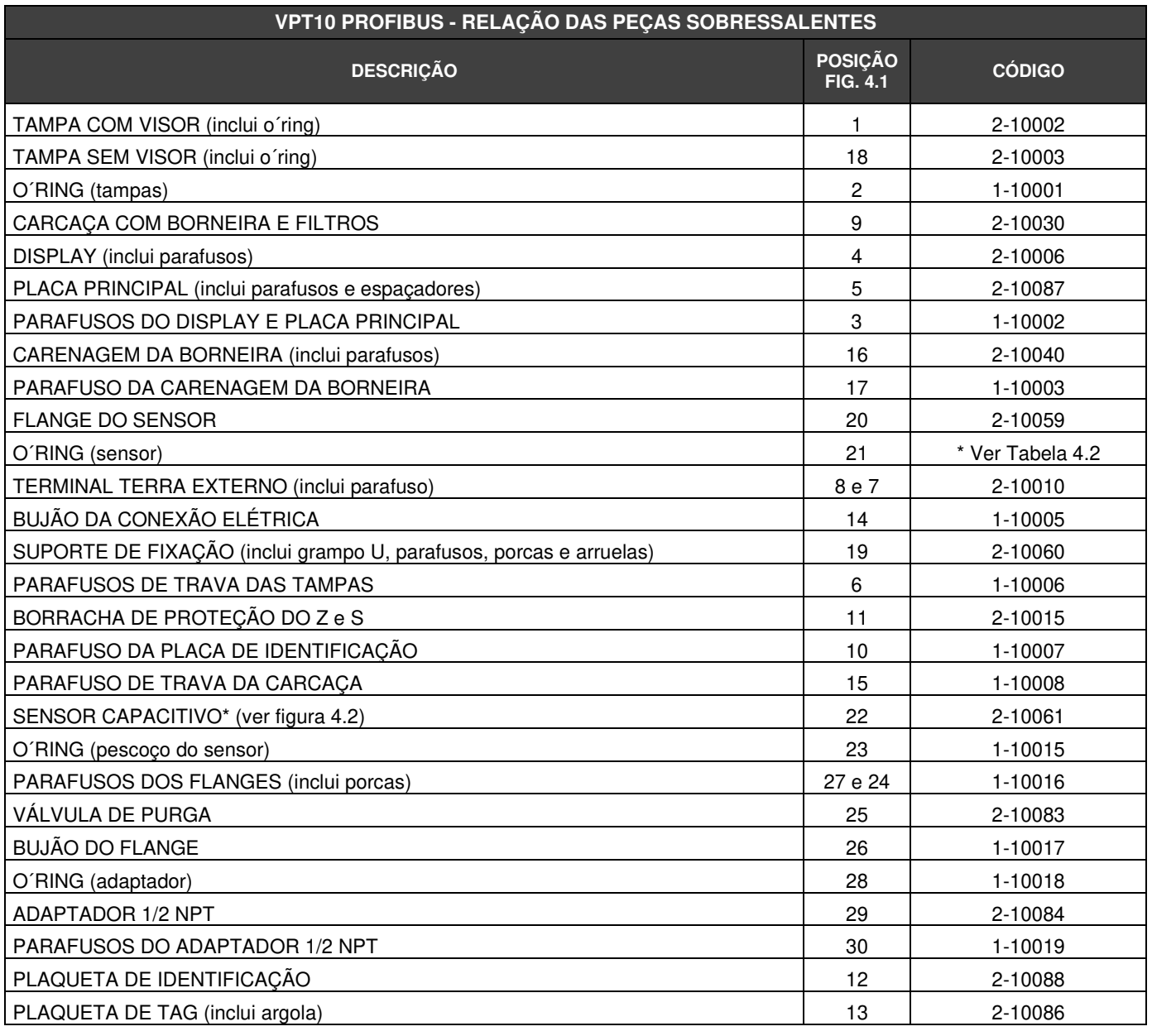

Tabela 4.1 – Relação das peças sobressalentes do VPT10 PROFIBUS.

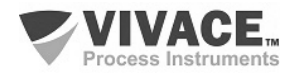

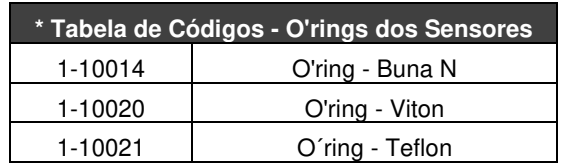

 $\Box$  . The contribution of the contribution of the contribution of the contribution of the contribution of the contribution of the contribution of the contribution of the contribution of the contribution of the contributi

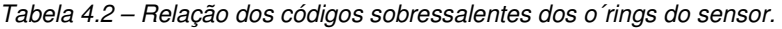

# 2-10061 Sensor de Pressão Capacitivo

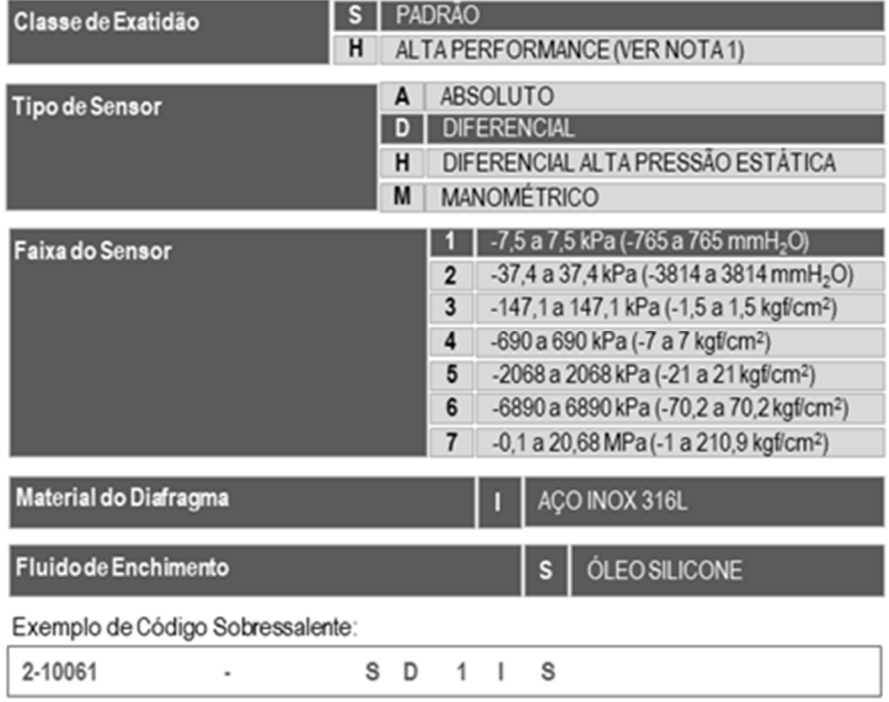

NOTA 1: Disponível apenas para os modelos Diferencial e Manométrico

Figura 4.2 – Relação dos códigos sobressalentes dos sensores.

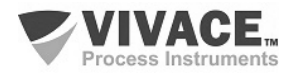

# **5 CERTIFICAÇÕES**

O VPT10 PROFIBUS foi projetado para atender às normas nacionais e internacionais de prova de explosão e segurança intrínseca. O transmissor possui certificação pelo INMETRO para segurança intrínseca e prova de explosão – ignição de poeira (Ex tb) e chama (Ex db). As plaquetas de identificação para as certificações estão exibidas a seguir.

 $\Box$  . The contribution of the contribution of the contribution of the contribution of the contribution of the contribution of the contribution of the contribution of the contribution of the contribution of the contributi

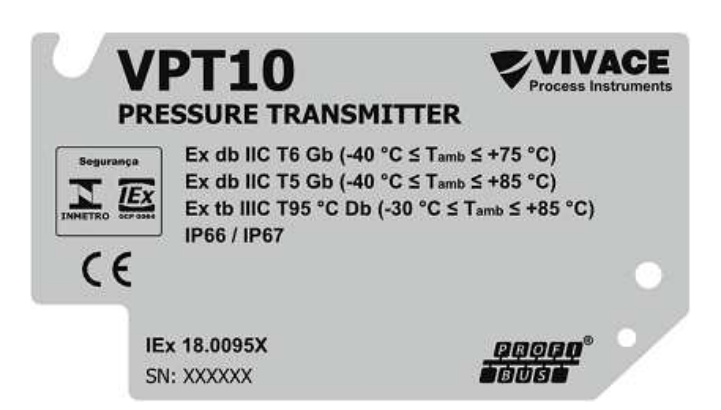

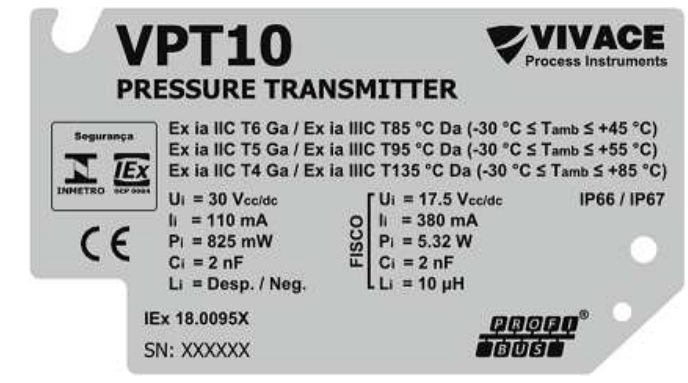

Figura 5.1 – Plaqueta Ex d do VPT10 PROFIBUS. Figura 5.2 – Plaqueta Ex ia do VPT10 PROFIBUS.

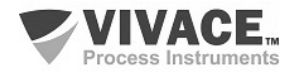

# **6 CARACTERÍSTICAS TÉCNICAS**

# **6.1. IDENTIFICAÇÃO**

O VPT10 possui uma plaqueta de identificação fixada na parte superior da carcaça, especificando o modelo e número de série, como mostrado na figura 6.1. O sensor possui uma etiqueta de identificação própria, contendo dados de fabricação, como modelo, faixa de pressão e número de série, dentre outros. A etiqueta de identificação do sensor está exemplificada na Figura 6.2. - Para modelos de plaquetas com certificações específicas, veja a seção 5.

 $\Box$  . The contribution of the contribution of the contribution of the contribution of the contribution of the contribution of the contribution of the contribution of the contribution of the contribution of the contributi

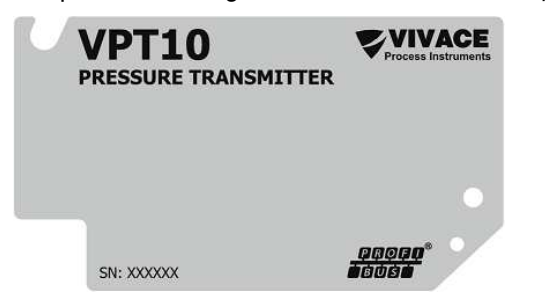

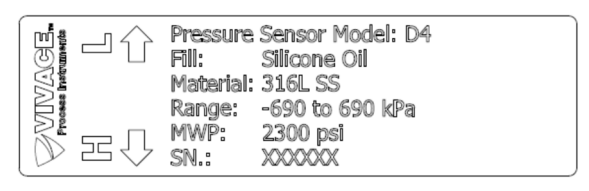

Figura 6.1 – Plaqueta de identificação do VPT10 PROFIBUS. Figura 6.2 – Etiqueta de identificação do sensor capacitivo.

# **6.2. ESPECIFICAÇÕES TÉCNICAS**

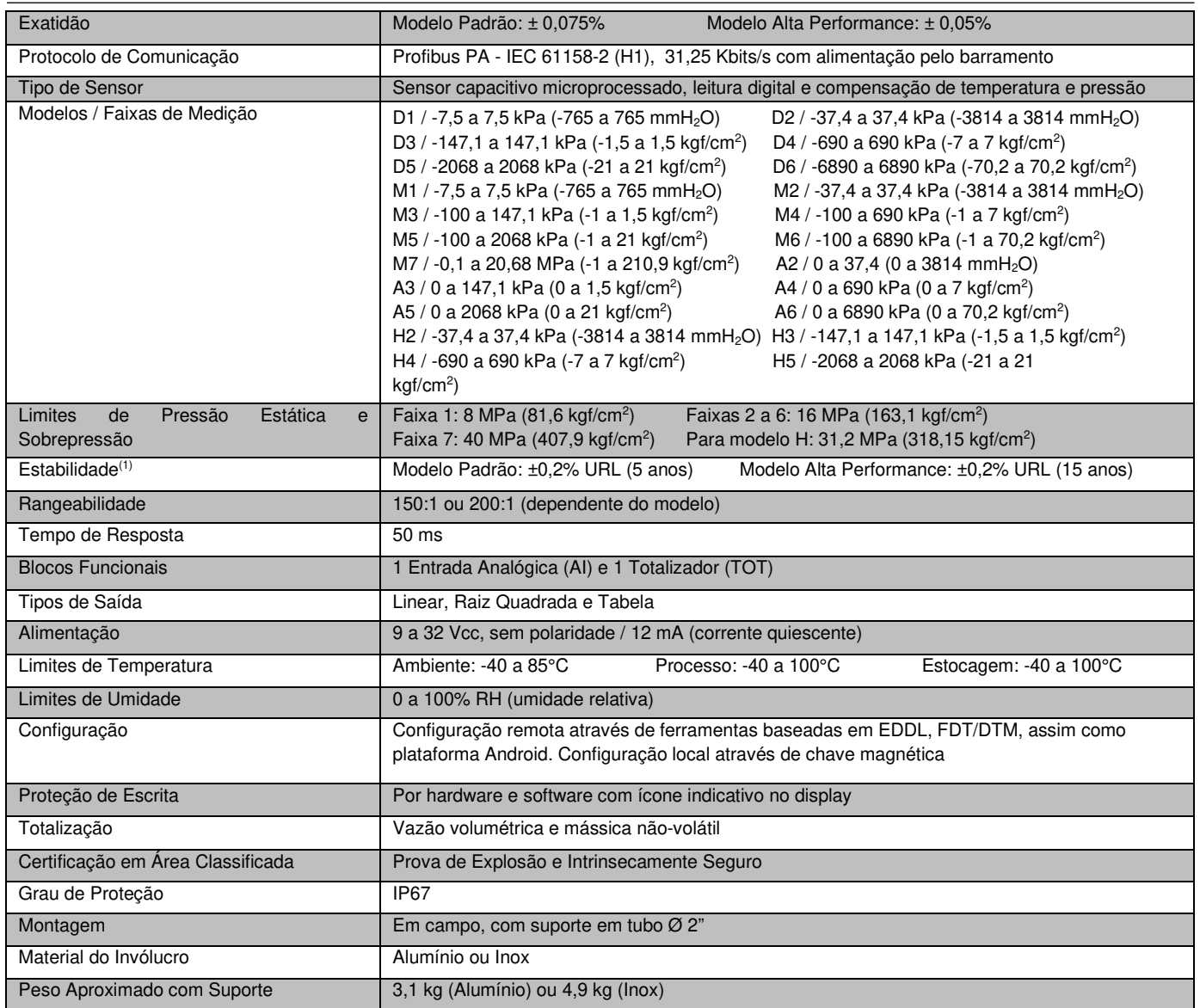

Tabela 6.1 – Especificações técnicas do VPT10 PROFIBUS.

(1) Para mudanças de temperatura de ±20 °C, umidade relativa 0-100%, pressão de linha de até 7 MPa (70 bar), instalação de acordo com boas práticas e montagem apropriada para processos onde átomos de hidrogênio possam ser gerados (migração de hidrogênio).

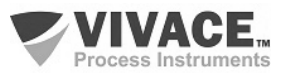

# **6.3. CÓDIGO DE PEDIDO**

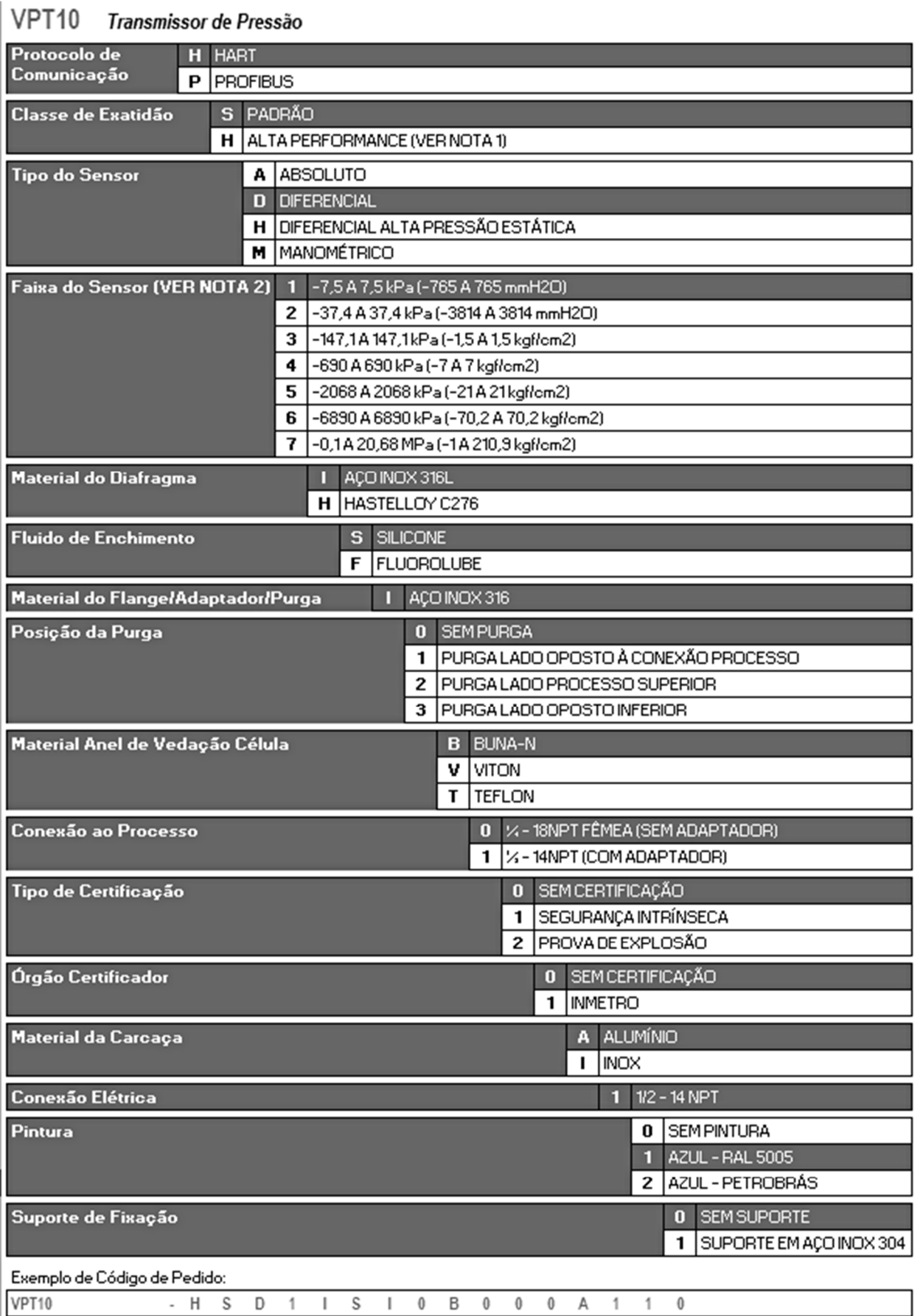

 $\Box$  . The contribution of the contribution of the contribution of the contribution of the contribution of the contribution of the contribution of the contribution of the contribution of the contribution of the contributi

- H S D 1 I S I 0 B 0 0 0 A 1 1  $\overline{\phantom{a}}$ 

"Certificação Prova de Explosão Ex to fignição de poeira) e Ex do (chamas)

NOTA I: Disponível apenas para os modelos Diferencial e Manométrico

NOTA 2: As faixas podem ser estendidas até 0,0xLFIL e 1,2xLFIL com pequena degradação da exatidão.

LFIL = Limite Inferior da Faixa; UFIL = Limite Superior da Faixa

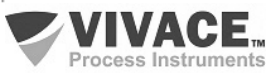

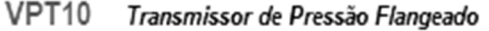

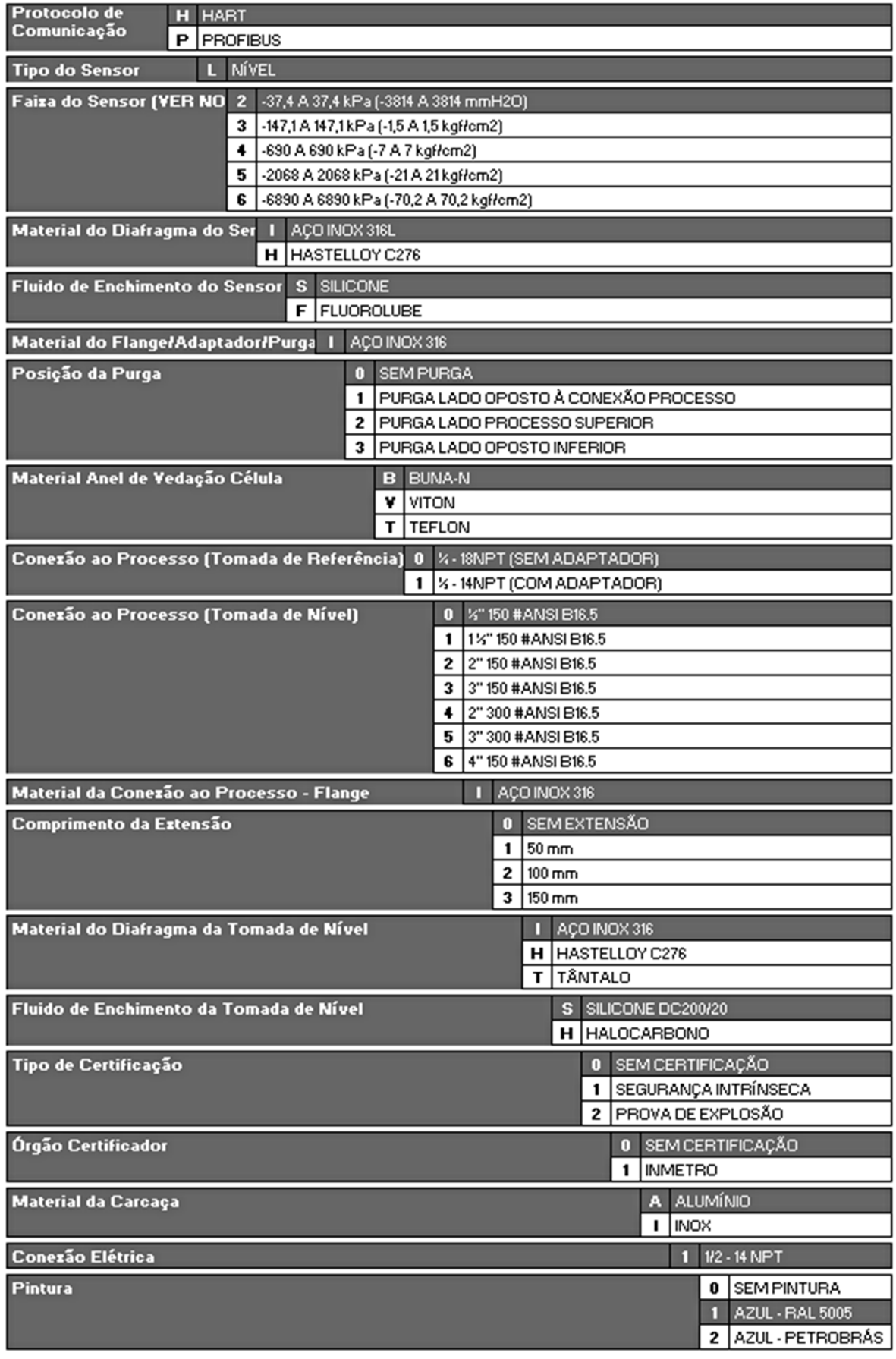

 $\Box$  . The contribution of the contribution of the contribution of the contribution of the contribution of the contribution of the contribution of the contribution of the contribution of the contribution of the contributi

# Exemplo de Código de Pedido:

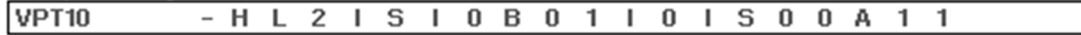

"Certificação Prova de Explosão Ex tb figuição de poeira) e Ex db (chamas) NOTA E As faixas podem ser estendidas até 0,0xLRL e L2xURL com pequena degradação da exatidão.

LRL = Limite Inferior da Faixa; URL = Limite Superior da Faixa

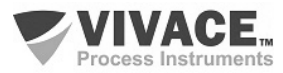

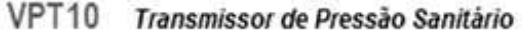

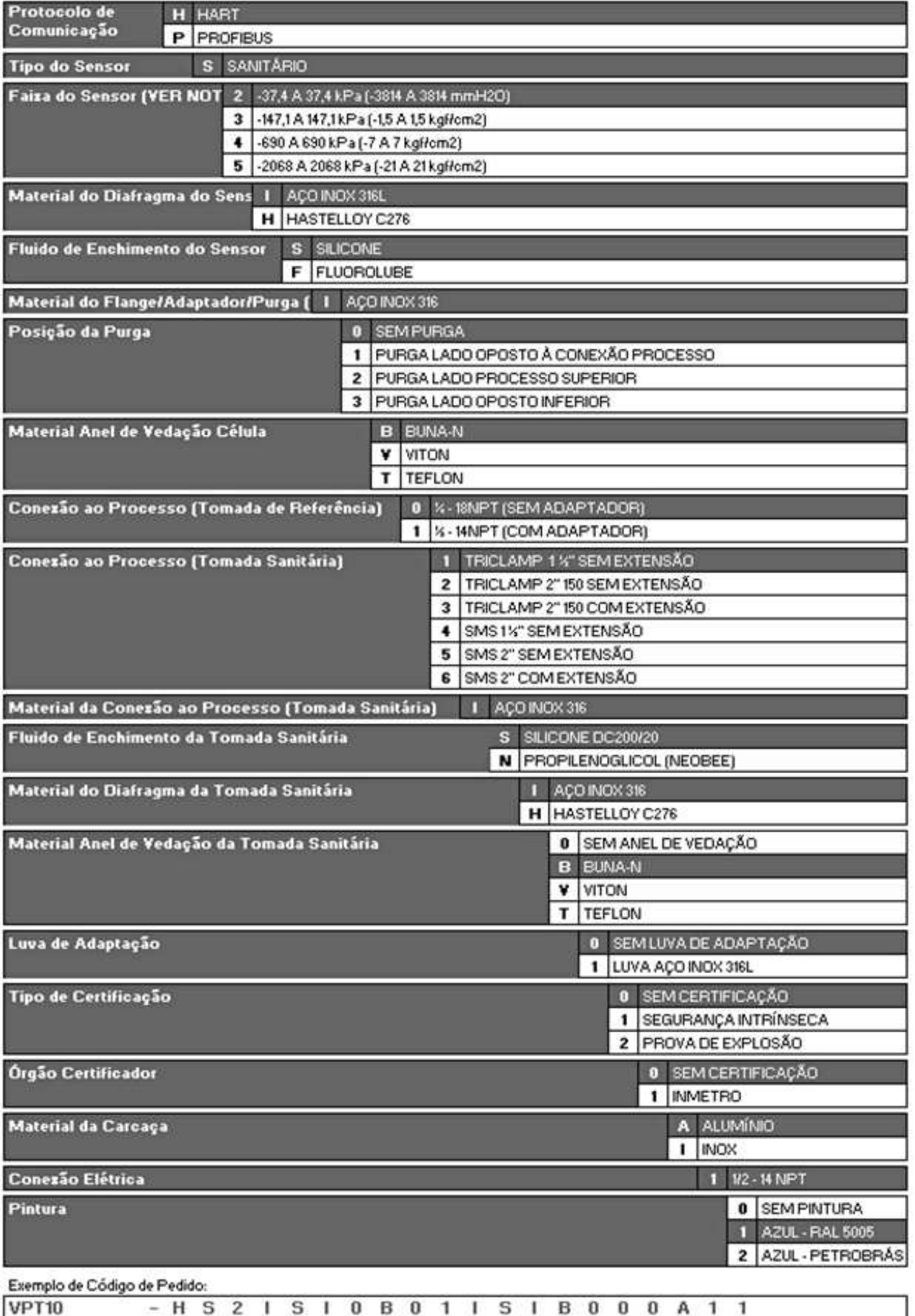

 $\Box$  . The contribution of the contribution of the contribution of the contribution of the contribution of the contribution of the contribution of the contribution of the contribution of the contribution of the contributi

- H S 2 I S 1 0 B 0 1 I S I B 0 0 0 A 1 1 **VPT10** 

'Certificação Prova de Explosão Ex tb (ignição de poeira) e Ex db (chamas)

NOTA E As faixas podem ser estendidas até 0,6xLRL e L2xURL com pequena degradação da exatidão.

LRL = Limite Inferior da Faisa; URL = Limite Superior da Faisa

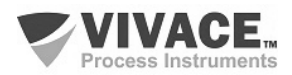

# **7 GARANTIA**

# **7.1. CONDIÇÕES GERAIS**

A Vivace garante seus equipamentos contra qualquer tipo de defeito na fabricação ou qualidade de seus componentes. Problemas causados por mau uso, instalação incorreta ou condições extremas de exposição do equipamento não são cobertos por esta garantia.

 $\Box$  . The contribution of the contribution of the contribution of the contribution of the contribution of the contribution of the contribution of the contribution of the contribution of the contribution of the contributi

Alguns equipamentos podem ser reparados com a troca de peças sobressalente pelo próprio usuário, porém é extremamente recomendável que o mesmo seja encaminhado à Vivace para diagnóstico e manutenção em casos de dúvida ou impossibilidade de correção pelo usuário.

Para maiores detalhes sobre a garantia dos produtos veja o termo geral de garantia no site da Vivace www.vivaceinstruments.com.br.

# **7.2. PRAZO DE GARANTIA**

A Vivace garante as condições ideais de funcionamento de seus equipamentos pelo período de 2 anos, com total apoio ao cliente no que diz respeito a dúvidas de instalação, operação e manutenção para o melhor aproveitamento do equipamento.

É importante ressaltar que, mesmo após o período de garantia se expirar, a equipe de assistência ao usuário Vivace estará pronta para auxiliar o cliente com o melhor serviço de apoio e oferecendo as melhores soluções para o sistema instalado.

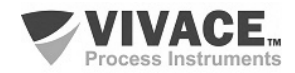

# **ANEXO I – INFORMAÇÕES PARA USO EM ÁREAS CLASSIFICADAS**

# **ATENÇÃO**

 $\Box$  . The contribution of the contribution of the contribution of the contribution of the contribution of the contribution of the contribution of the contribution of the contribution of the contribution of the contributi

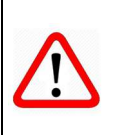

Devem ser obedecidos os procedimentos de segurança apropriados para a instalação e operação de instalações elétricas de acordo com as normas de cada país em questão, assim como os decretos e diretivas sobre áreas classificadas, como segurança intrínseca, prova de explosão, segurança aumentada, entre outros.

No Brasil, este produto deve ser instalado em atendimento à norma de instalações elétricas para atmosferas explosivas (ABNT NBR IEC 60079-14).

As atividades de instalação, inspeção, manutenção, reparo, revisão e recuperação dos equipamentos são de responsabilidade dos usuários e devem ser realizadas de acordo com os requisitos das normas técnicas vigentes e com as recomendações da Vivace Process Instruments. Se a área for classificada, utilize bujão certificado. As roscas dos eletrodutos devem ser vedadas conforme método de vedação requerido pela área classificada.

O produto citado neste manual, quando adquirido com certificado para áreas classificadas ou perigosas, perde sua certificação quando tem suas partes trocadas ou intercambiadas sem passar por testes funcionais e de aprovação pela Vivace Process Instruments ou assistências técnicas autorizadas, que são as entidades jurídicas competentes para atestar que o equipamento, como um todo, atende às normas e diretivas aplicáveis. O mesmo acontece ao se converter um equipamento de um protocolo de comunicação para outro (por exemplo, de HART/4- 20mA para Profibus PA, ou vice-versa, já que a linha de produtos Vivace oferece esta possibilidade). Neste caso, será necessário o envio do equipamento para a Vivace ou sua assistência autorizada.

Os certificados são distintos, de acordo com a aplicação e segurança exigida, e é de responsabilidade do usuário sua correta utilização.

Respeite sempre as instruções fornecidas neste Manual. A Vivace não se responsabiliza por quaisquer perdas e/ou danos resultantes da utilização inadequada de seus equipamentos. É responsabilidade do usuário conhecer as normas aplicáveis e práticas seguras em seu país.

Explosões podem resultar em morte ou lesões graves, além de prejuízo financeiro. A instalação deste equipamento em atmosferas explosivas deve estar de acordo com as normas nacionais e com o tipo de proteção. Antes de fazer a instalação verifique e certifique-se que os parâmetros do certificado estão de acordo com a classificação da área em que ele será instalado.

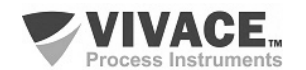

# **Manutenção e Reparo de Equipamentos com Certificação**

# **ATENÇÃO**

 A modificação do equipamento ou troca de partes fornecidas por qualquer fornecedor não autorizado pela Vivace Process Instruments é proibida e invalidará a certificação.

# **Plaqueta de Identificação com Certificação**

O equipamento é marcado com opções de tipos de proteção. Somente o utilize de acordo com a classificação da área. Caso um equipamento tenha sido previamente instalado e/ou utilizado em área à prova de explosão, não o utilize em área com segurança intrínseca, já que os critérios de certificação são diferentes, podendo colocar a área em risco.

# **ATENÇÃO**

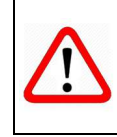

Quando o equipamento for utilizado como à prova de explosão "Ex d" ou proteção por invólucro "Ex t", não poderá ser utilizado como intrinsecamente seguro "Ex ia".

# **Aplicações Segurança Intrínseca/Não Acendível**

Em atmosferas explosivas com requisitos de segurança intrínseca ou não acendível, observe sempre os parâmetros de entrada do circuito e os procedimentos de instalação aplicáveis.

O equipamento certificado deve ser conectado a uma barreira de segurança intrínseca adequada. Verifique os parâmetros intrinsecamente seguros envolvendo a barreira, assim como o equipamento, cabos e conexões. O aterramento do barramento dos instrumentos associados deve ser isolado dos painéis e suportes das carcaças. O uso de cabo blindado é opcional e, quando utilizado, deve-se isolar a extremidade não aterrada do cabo. A capacitância e a indutância do cabo mais Ci e Li devem ser menores que Co e Lo do equipamento associado.

# **ATENÇÃO**

É recomendado não remover a tampa do invólucro quando energizado.

#### **Aplicações à Prova de Explosão/Prova de Chamas**

Utilize somente conectores, adaptadores e prensa cabos certificados à prova de explosão/prova de chamas. As entradas das conexões elétricas devem ser conectadas utilizando-se de conduites com unidades seladoras ou fechadas, com prensa cabo ou bujão metálicos certificados, no mínimo com IP66.

#### **ATENÇÃO**

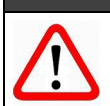

Não remova a tampa do invólucro quando energizado!

#### **Invólucro/Carcaça**

A tampa deve ser apertada com no mínimo 8 voltas de rosca completas para evitar a penetração de umidade ou gases corrosivos até que encoste no invólucro.

Deve-se apertar mais 1/3 de volta (120º) para garantir a vedação total. Trave as tampas utilizando o parafuso de travamento.

#### **Observação**

 $\Box$  . The contribution of the contribution of the contribution of the contribution of the contribution of the contribution of the contribution of the contribution of the contribution of the contribution of the contributi

O número do certificado é finalizado pela letra "X" para indicar que:

- durante a instalação do equipamento é de responsabilidade do usuário, utilizar cabo e prensacabo adequados. Para uma temperatura ambiente maior ou igual a 60°C, a resistência de aquecimento dos cabos utilizados deverá ser de, pelo menos, 20 K acima da temperatura ambiente.

- modelos com invólucro fabricado em liga de alumínio, somente poderão ser instalados em "Zona 0", se durante a instalação for excluído o risco de ocorrer impacto ou fricção entre o invólucro e peças de ferro/aço.

- equipamentos com tipo de proteção Ex d aprovados para categoria Gb, não podem ter o sensor de pressão instalados em processos industriais classificadas como "Zona 0".

- as atividades de instalação, inspeção, manutenção, reparo, revisão e recuperação dos equipamentos são de responsabilidade dos usuários e devem ser executadas de acordo com os requisitos das normas técnicas vigentes e com as recomendações da Vivace Process Instruments.

- aplicações de invólucros com IP, devem exigir aplicação de vedante à prova d'água apropriado (vedante de silicone não endurecível é recomendado) em todas as roscas NPT.

#### **Normas Aplicáveis**

ABNT NBR IEC 60079-0:2013 Atmosferas explosivas - Parte 0: Equipamentos – Requisitos gerais ABNT NBR IEC 60079-1:2016 Atmosferas explosivas - Parte 1: Proteção de equipamento por invólucro à prova de explosão "d" ABNT NBR IEC 60079-7:2008 Atmosferas explosivas - Parte 7: Proteção de equipamentos por segurança aumentada "e" ABNT NBR IEC 60079-11:2013 Atmosferas explosivas - Parte 11: Proteção de equipamento por segurança intrínseca "i" ABNT NBR IEC 60079-18:2016 Atmosferas explosivas - Parte 18: Construção, ensaios e marcação do tipo de proteção para equipamentos elétricos encapsulados - "m" ABNT NBR IEC 60079-26:2016 Equipamentos elétricos para atmosferas explosivas - Parte 26: Equipamentos com nível de proteção de equipamento (EPL) Ga ABNT NBR IEC 60079-31:2014 Atmosferas explosivas - Parte 31: Proteção de equipamentos contra ignição de poeira por invólucros "t" ABNT NBR IEC 60529:2017 Graus de proteção para invólucros de equipamentos elétricos (Código IP).

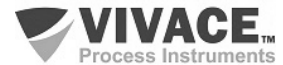

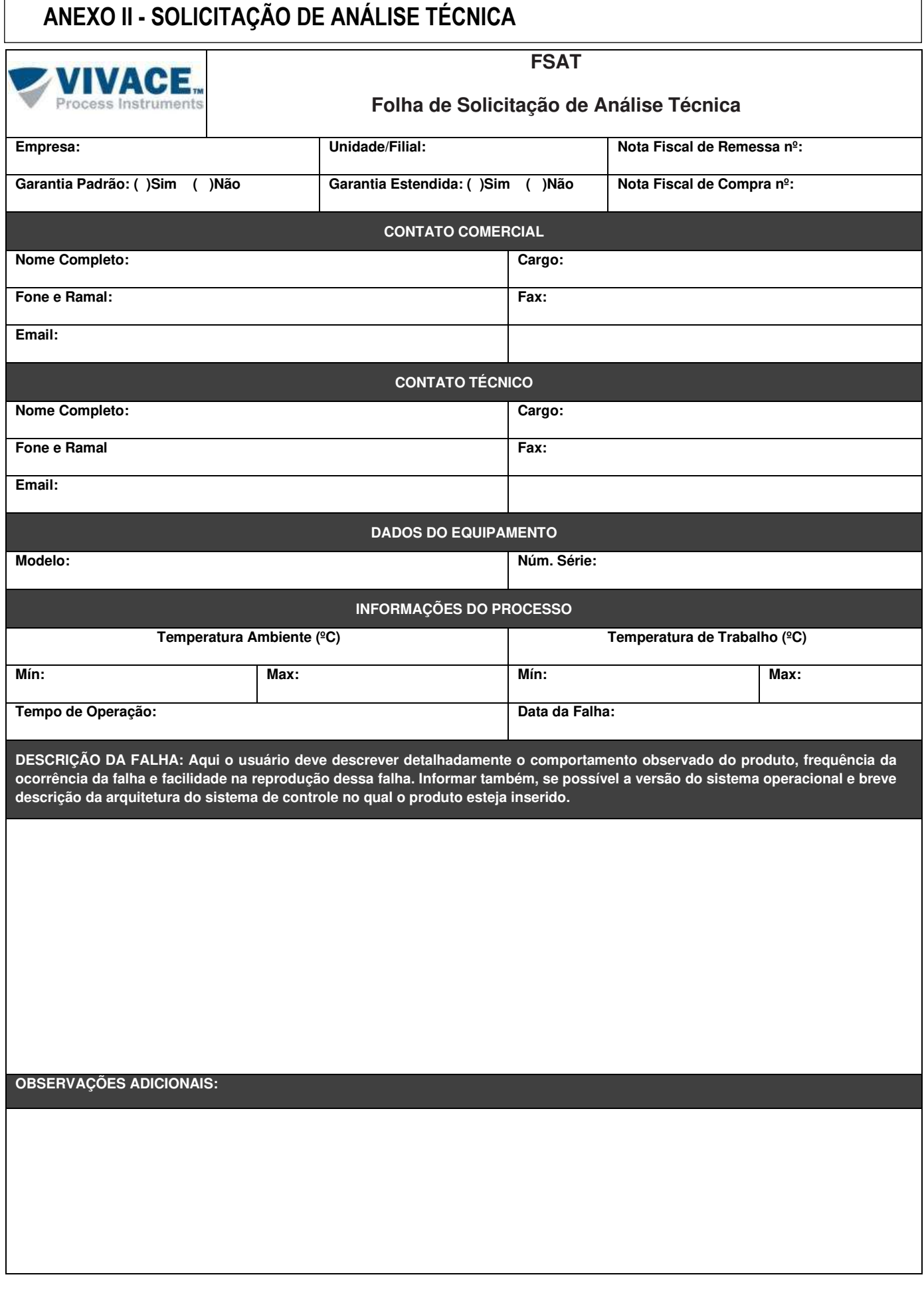

 $\Box$  . The contribution of the contribution of the contribution of the contribution of the contribution of the contribution of the contribution of the contribution of the contribution of the contribution of the contributi

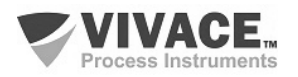

 $\Box$  . The contribution of the contribution of the contribution of the contribution of the contribution of the contribution of the contribution of the contribution of the contribution of the contribution of the contributi

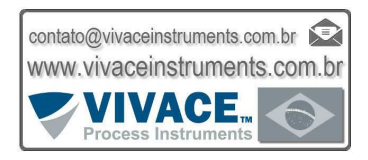

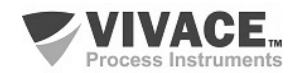